# 电商店铺 **数据监控产品介绍**

**2020.06 百度商业产品部**

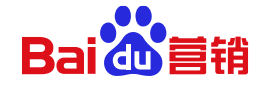

## 电商店铺投放全链路是怎样的?

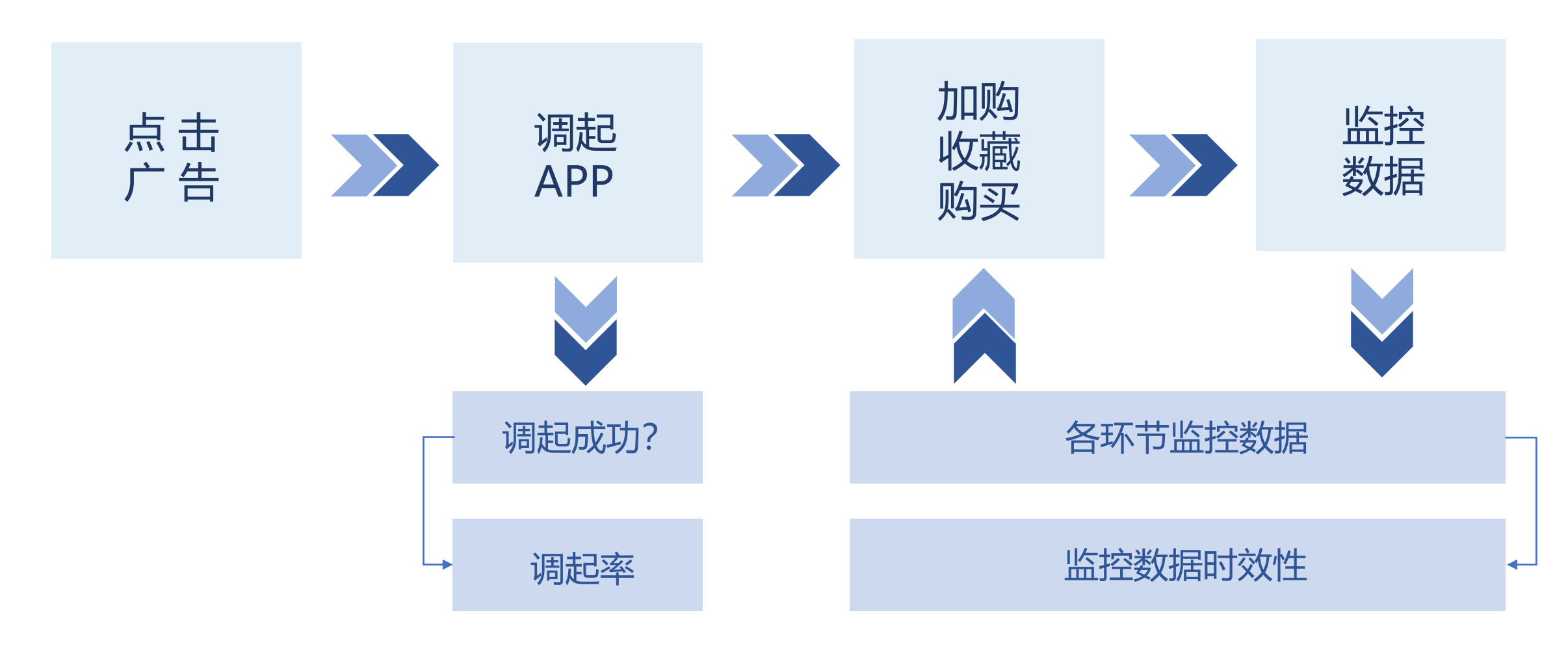

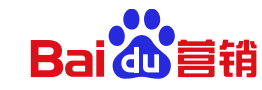

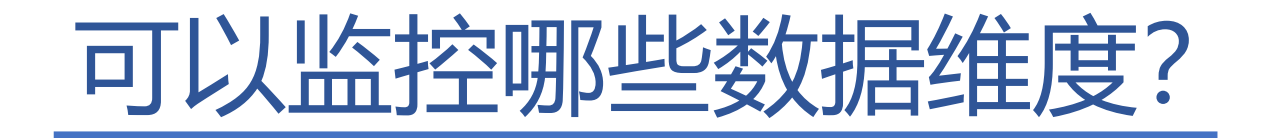

#### 推荐的电商APP数据监控工具

淘宝天猫客户推荐阿里官方监控工具**淘宝联盟**(又称淘宝客)和干牛(新版本无法看到订单转化数据),京东客 户推荐京东官方监控工具**黑珑**

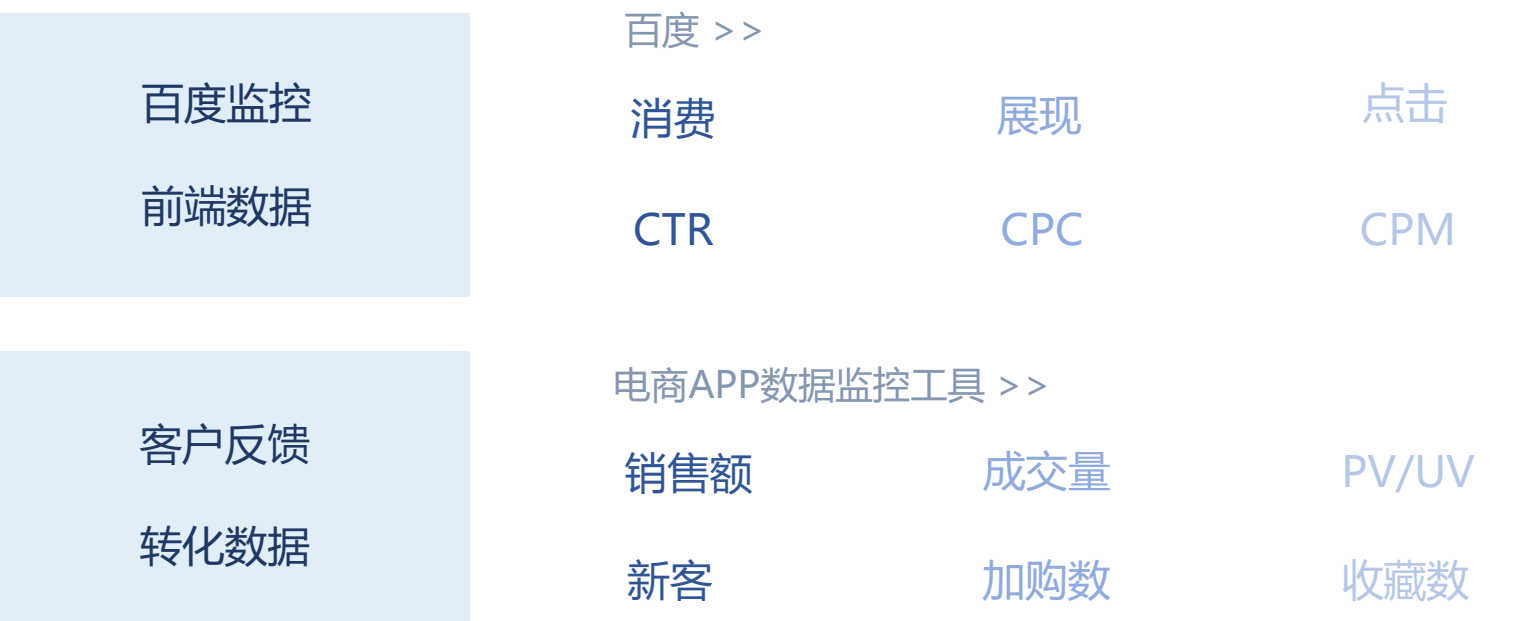

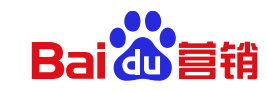

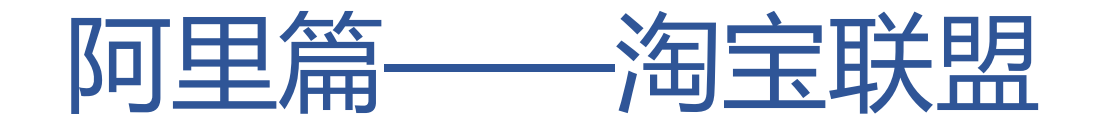

#### **什么是淘宝联盟?**

淘宝联盟可以帮助天猫和淘宝的店铺客户,监控**百度-电商店铺**广告带给天猫或淘宝店铺的**转化数据**

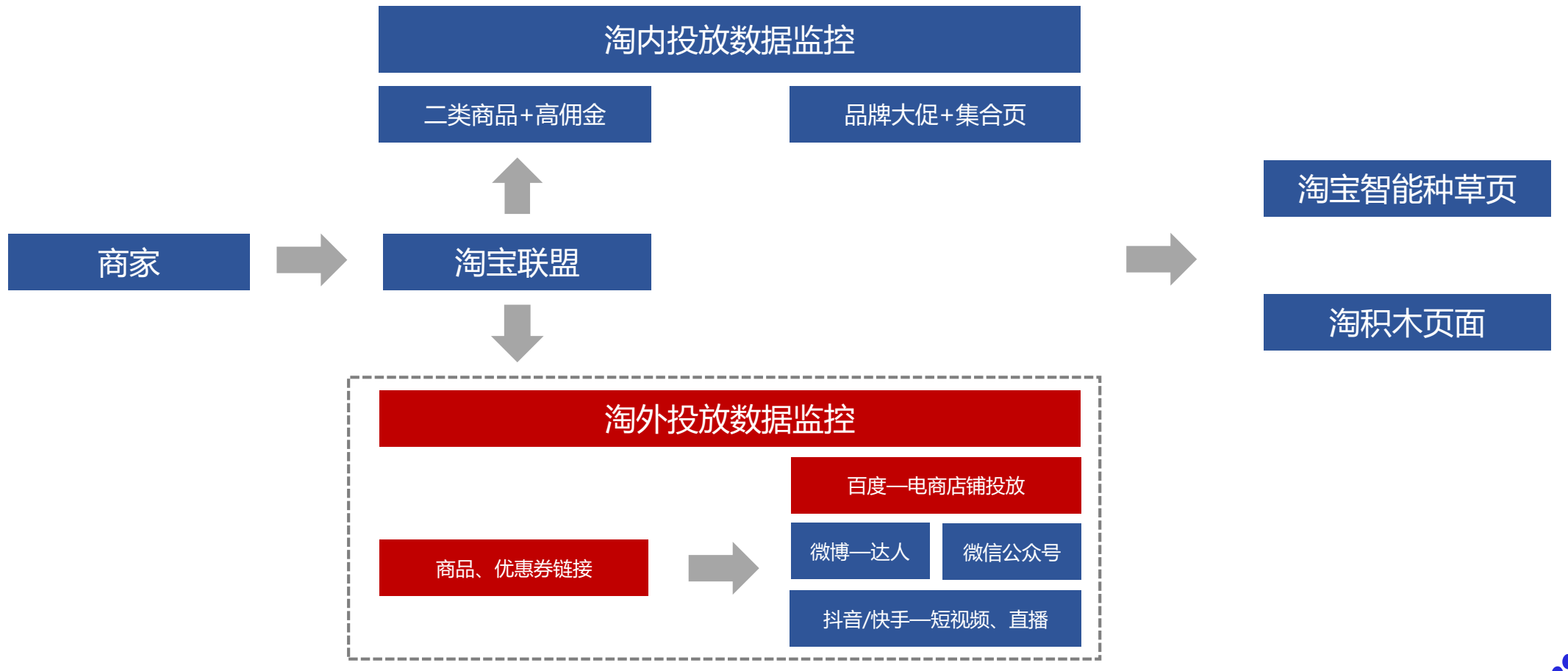

**Baid** 

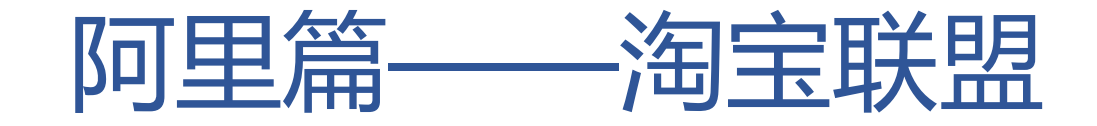

#### **淘宝联盟外投操作流程**

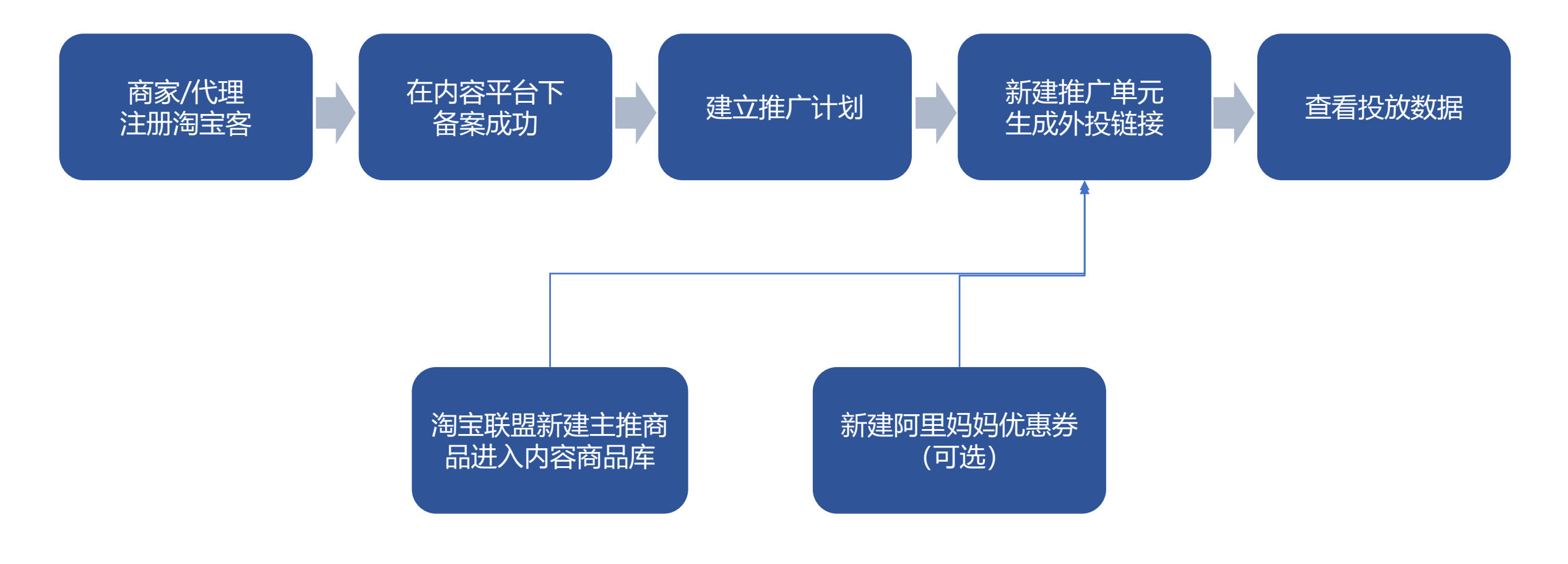

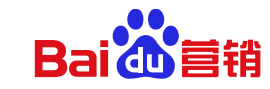

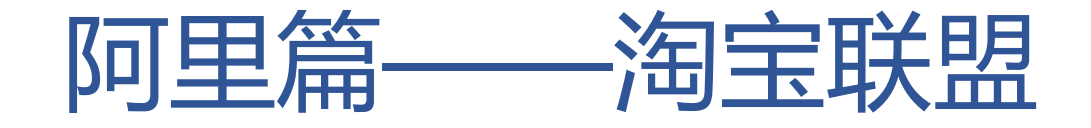

### **淘客备案:**

1.注册成为淘客,注册链接[https://pub.alimama.com](https://pub.alimama.com/)

## 2.在他方平台-内容平台进行媒体备案

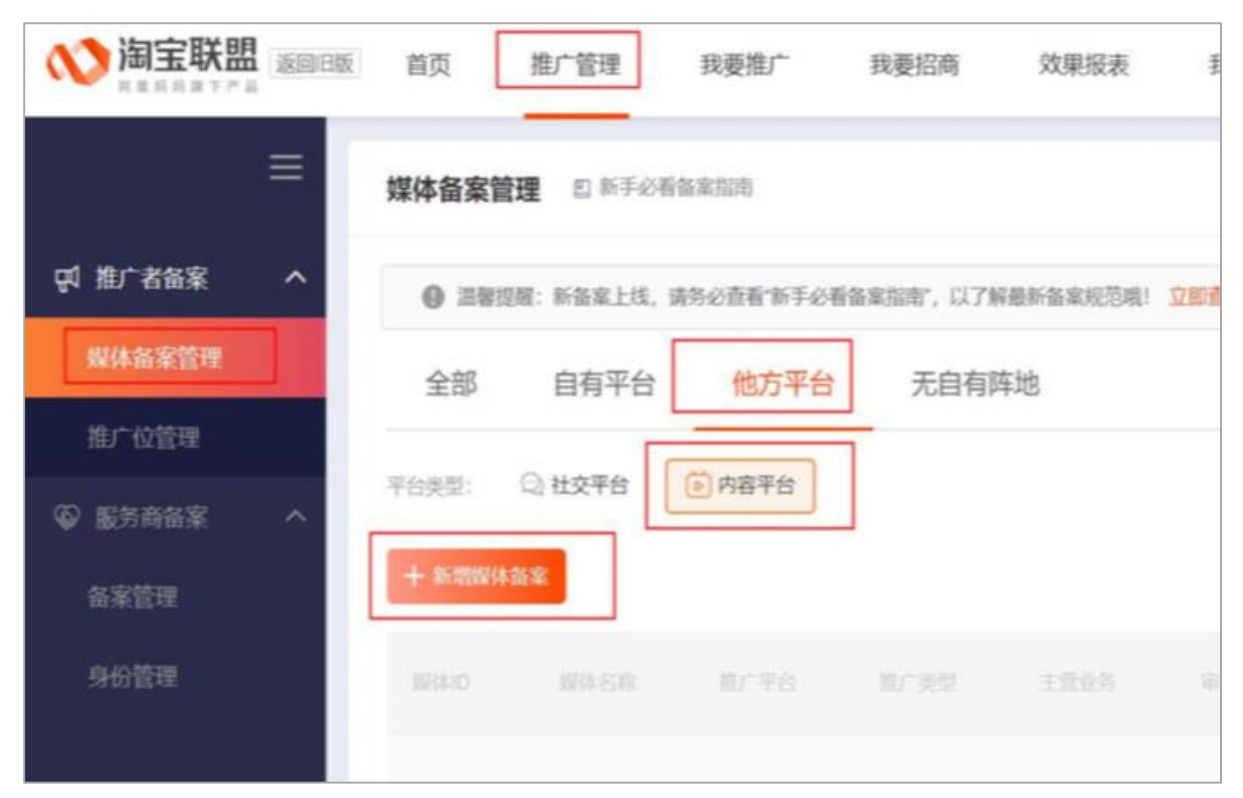

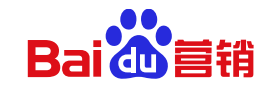

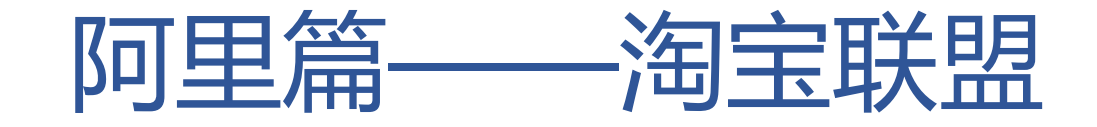

#### **淘客备案:**

#### 3.填写备案信息,推广平台选择百度,若无选择其他,推广类型选择广告代理商,其他信息按照指示填写,需上传与代理 商签署或者与百度直接签署广告开户协议

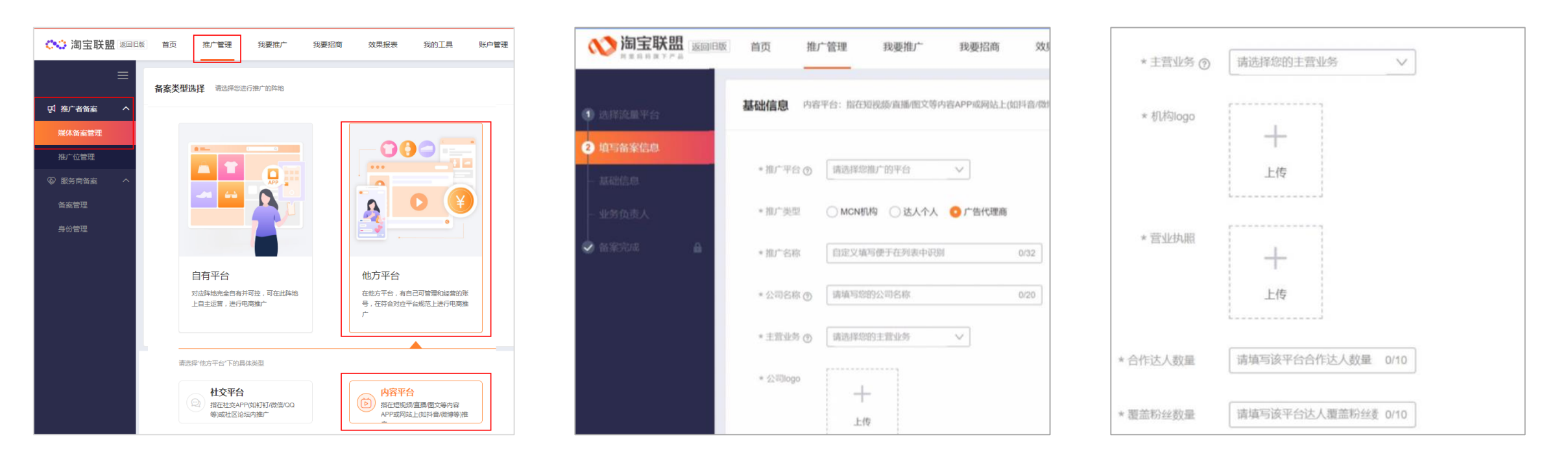

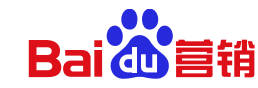

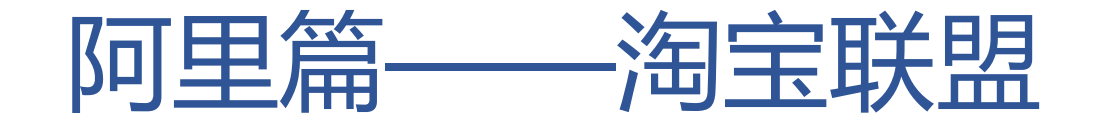

#### **淘客备案:**

#### 4.备案审核通过后,在内容平台备案下创建推广位,例如"他方平台-内容平台-百度-电商店铺"

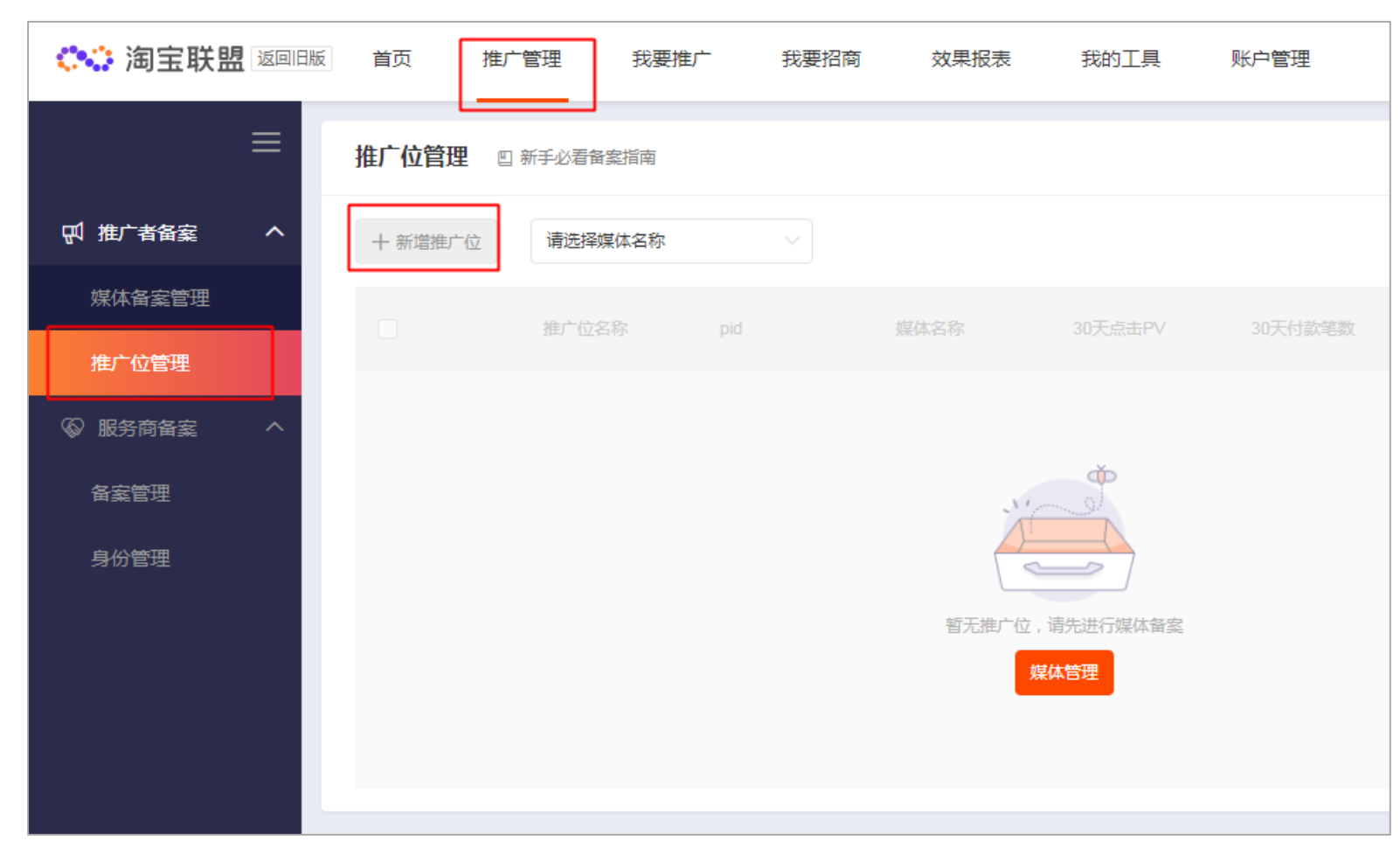

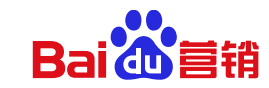

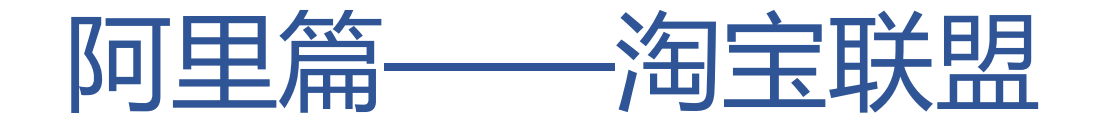

1.建好推广位后, 登入淘宝联盟, 在我的工具-推广监控中, 创建**推广计划** 

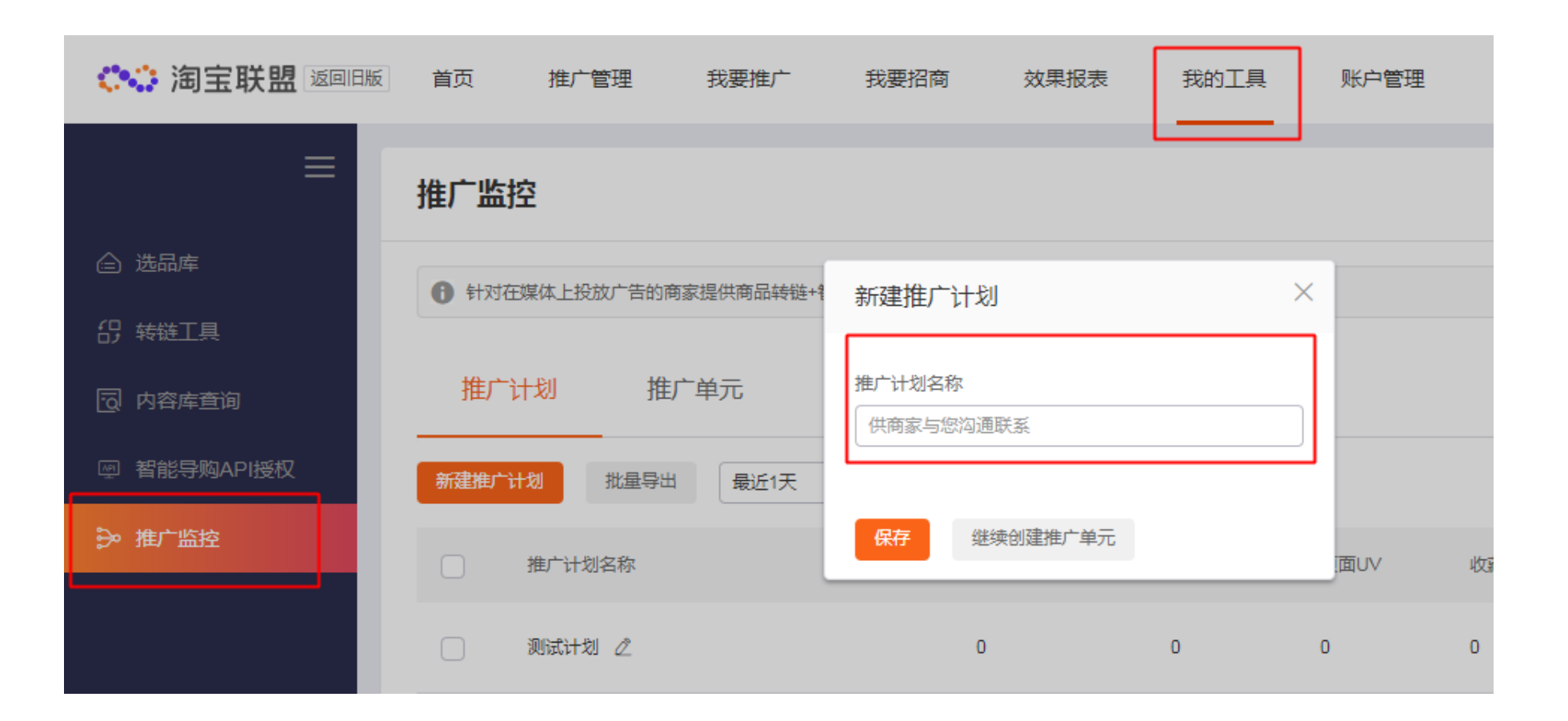

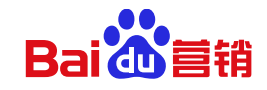

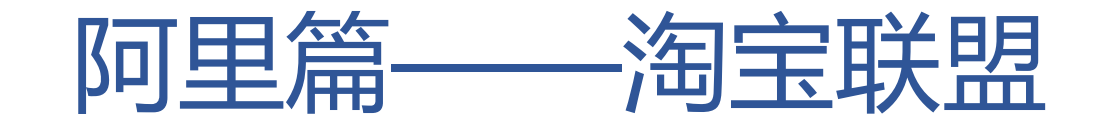

2.创建推广单元, 一个计划内可创建多个推广单元, 推**广位**可选择备案环节创建的推广位, 并确保【商品id】与推广 链接中的商品id一致,也可以输入商品ID自动生成种草页,商品id错误会导致无法监测转化数据。

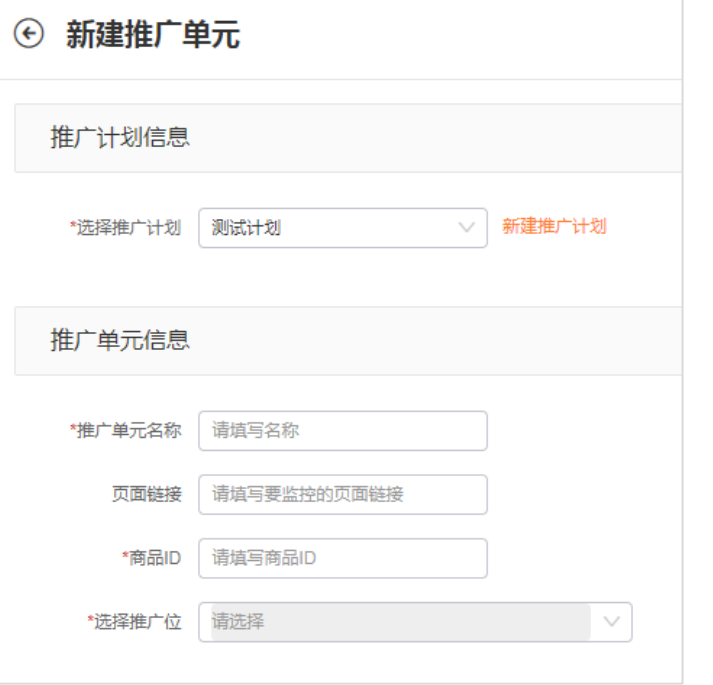

示例:推广链接中的商品id位置

https://detail.tmall.com/item.htm?id=18250630014&scene=taobao\_shop

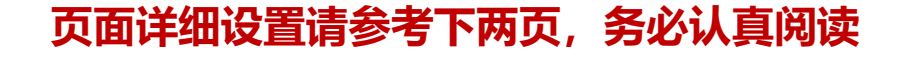

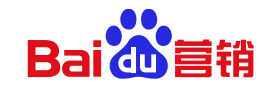

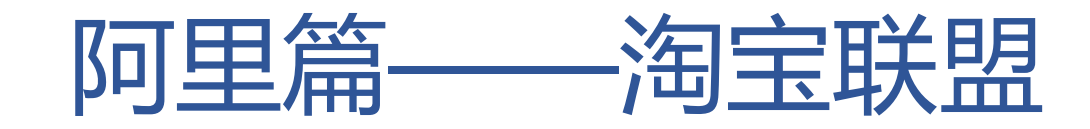

#### 3. 【页面链接】 **仅支持填写淘积木地址**, 若填 写淘积木则跳转到淘积木页,若不填写则自动 生成种草页

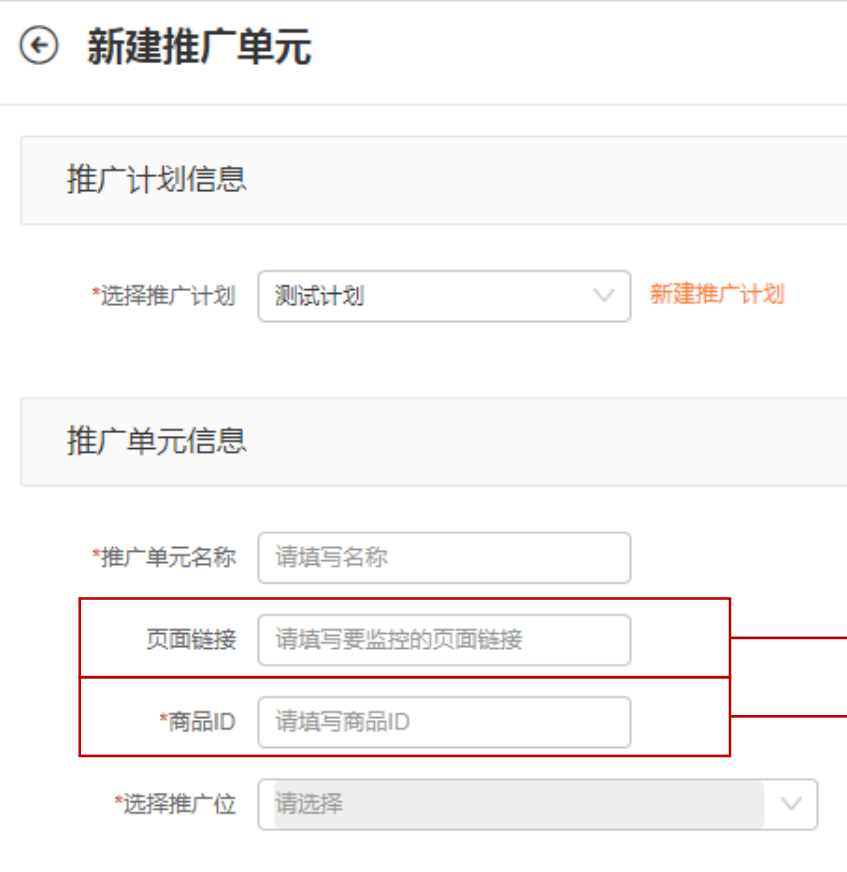

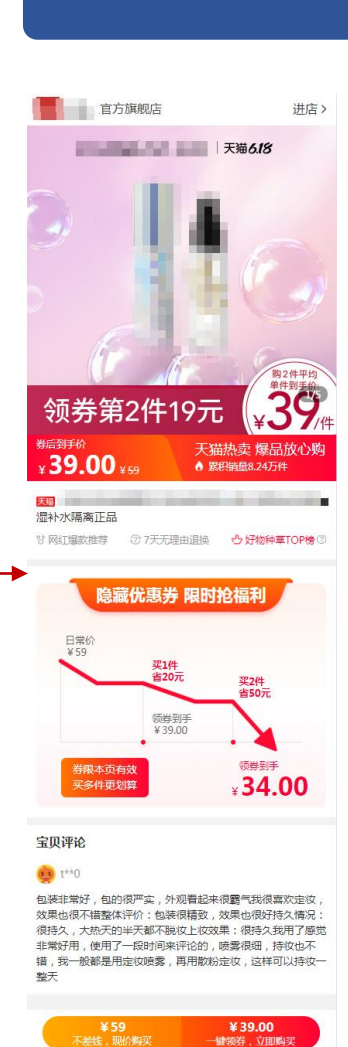

## 智能商品种草页 淘积木页

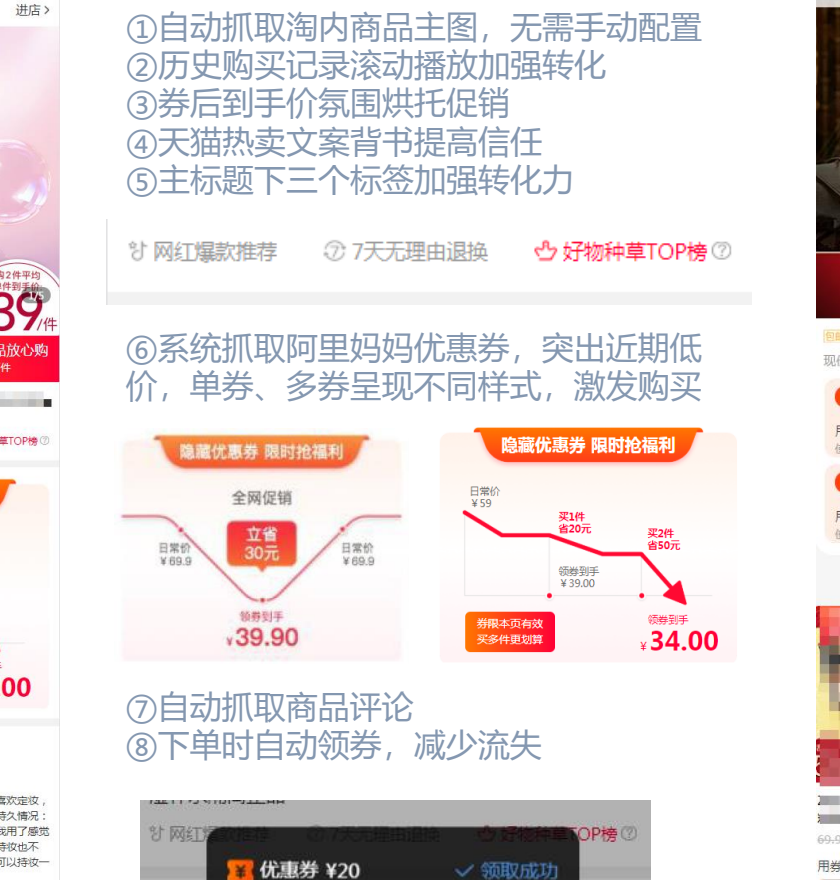

√ 领取成功

优惠券 ¥50

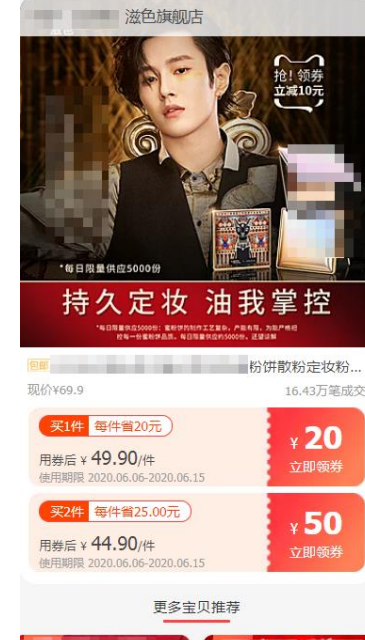

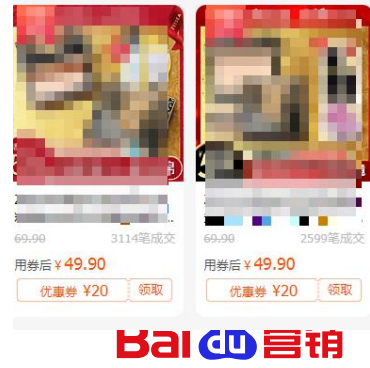

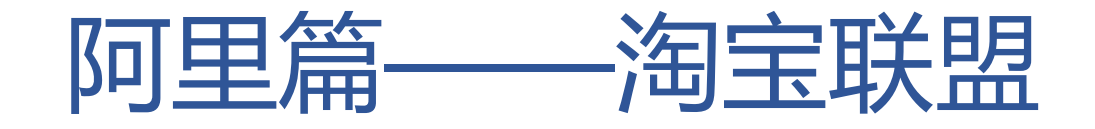

4.优惠券设置的注意事项

## ① 若落地页使用淘积木页面,不能使用阿里妈妈券

② 若落地页使用智能种草页,则可以关联阿里妈妈券

#### ③ 阿里妈妈券需要到优惠券后台进行设置

领券形式: ○ 全网买家可领 ○ 一次性链接领取 ○ 渠道专享 ◎ 阿里妈妈推广券

4 促销噱头技巧: 阿里妈妈券是商品前台不展现的, 也不计入商品历史最低价, 因 此不会影响大促底价 推广时推出消费者"专属的隐藏福利券"可大幅提升转化率

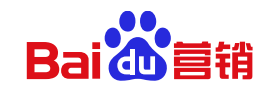

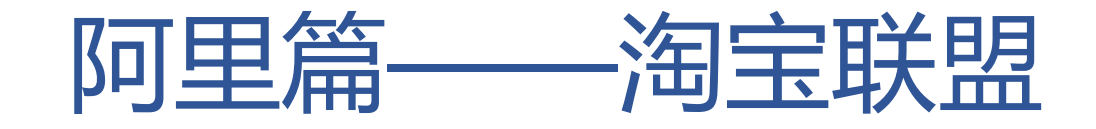

5.如果填写商品id时提升"请确保商品在淘客平台能正常推广", 说明商品还未进入内容商品库, 需商家到淘宝联盟-商家平台新建外投商品

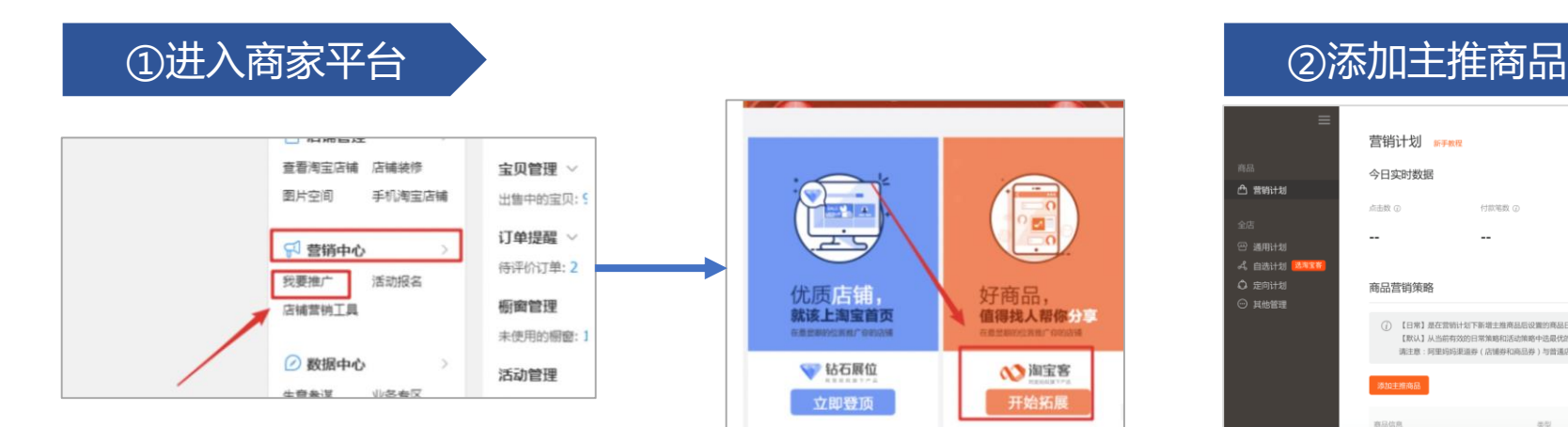

#### 营销计划 新手教程 今日实时数据 **凸 营销计划** 49.06-01 付款策数 G **HINGS** 通用计划 。<br>《 自选计划 <mark>】</mark> ○ 定向计划 商品营销策略 ) 其他管理 (j) 【日常】是在营销计划下新增主推商品后设置的商品日常推广策略; 【1 【取认】从当前有效的日常管路和沃动管路中选最优的概念率、最优的线 请注意:阿里妈妈渠道券(店铺券和商品券)与普通店铺优惠券一样, !

类型 状态

商品信息

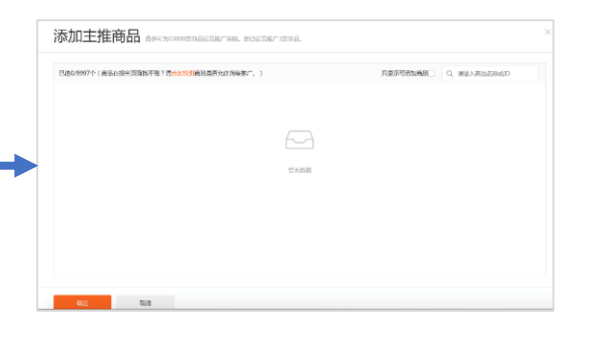

已添加了3款商品 健康活加赛品 推广笛略 商品信息 提作 推广时间 佣金比率 同里吗吗他广券信息 当作 1. 设置活动时间 3, 设置活动期间阿里妈妈推广券 满5.00减3.00 编辑 2017-08-29 至 2017-09-08 删除策略 15 % 100000/100000) 4, 保存设置 2, 设置活动佣金 保存设置 满3.00减1.00 编辑  $20$ 2017-09-05 至 2017-09-13 删除策略  $(15000/15000)$ 清除商品 2017-09-15 至 不限 添加推广类 删除策略  $20$  $96$ 

30设置商品佣金 Product of Contraction of Contraction of Contraction of Product of Particle in Text of Particle in Te<br>The Particle in Text of Particle in Text of Particle in Text of Particle in Text of Particle in Text of Partic 客佣金仍会回到商家账户,只需支付联盟佣金。618 期间,联盟佣金为整体佣金的10% 举例:商品价格100元,佣金设置20%,在外投媒体 投放链接产生了一笔订单,则需要支付 100\*20%\*10%=2元,给联盟作为佣金。

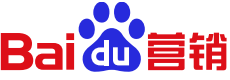

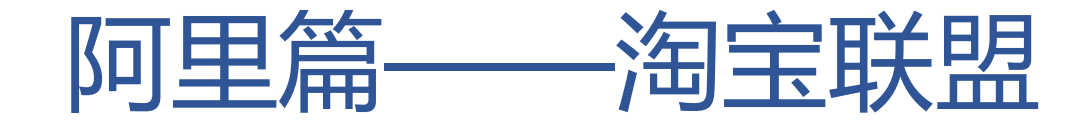

#### 6.推广单元主页可复制生成的监控链接,即在百度使用的外投链接

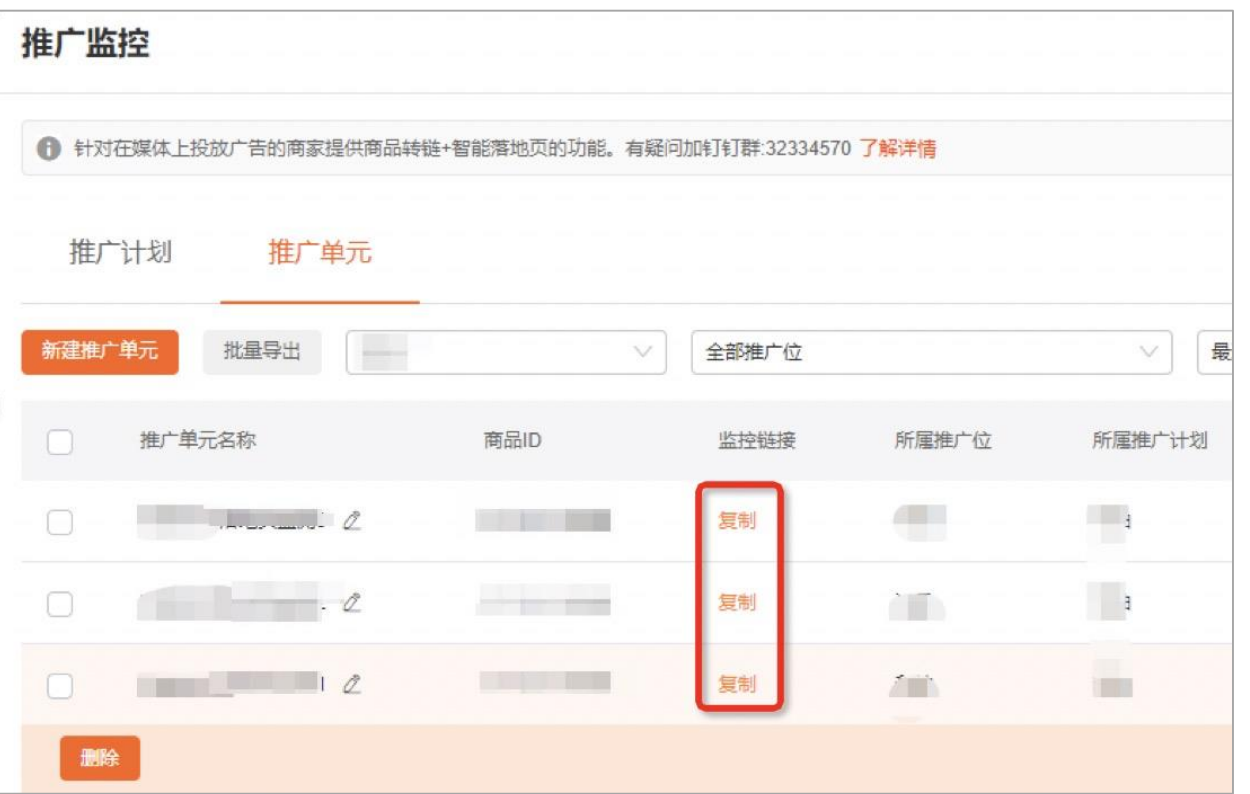

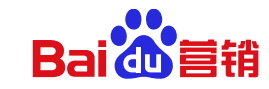

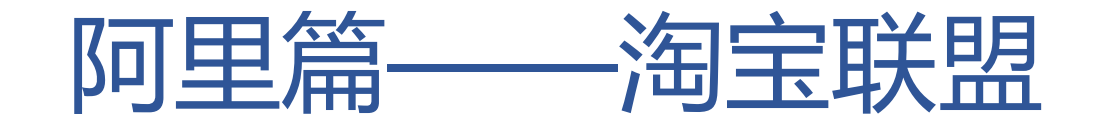

#### **百度投放链接填写:**

将外投链接,填入百度营销推广页面的电商店铺移动访问网址/移动URL

搜索-创意层级

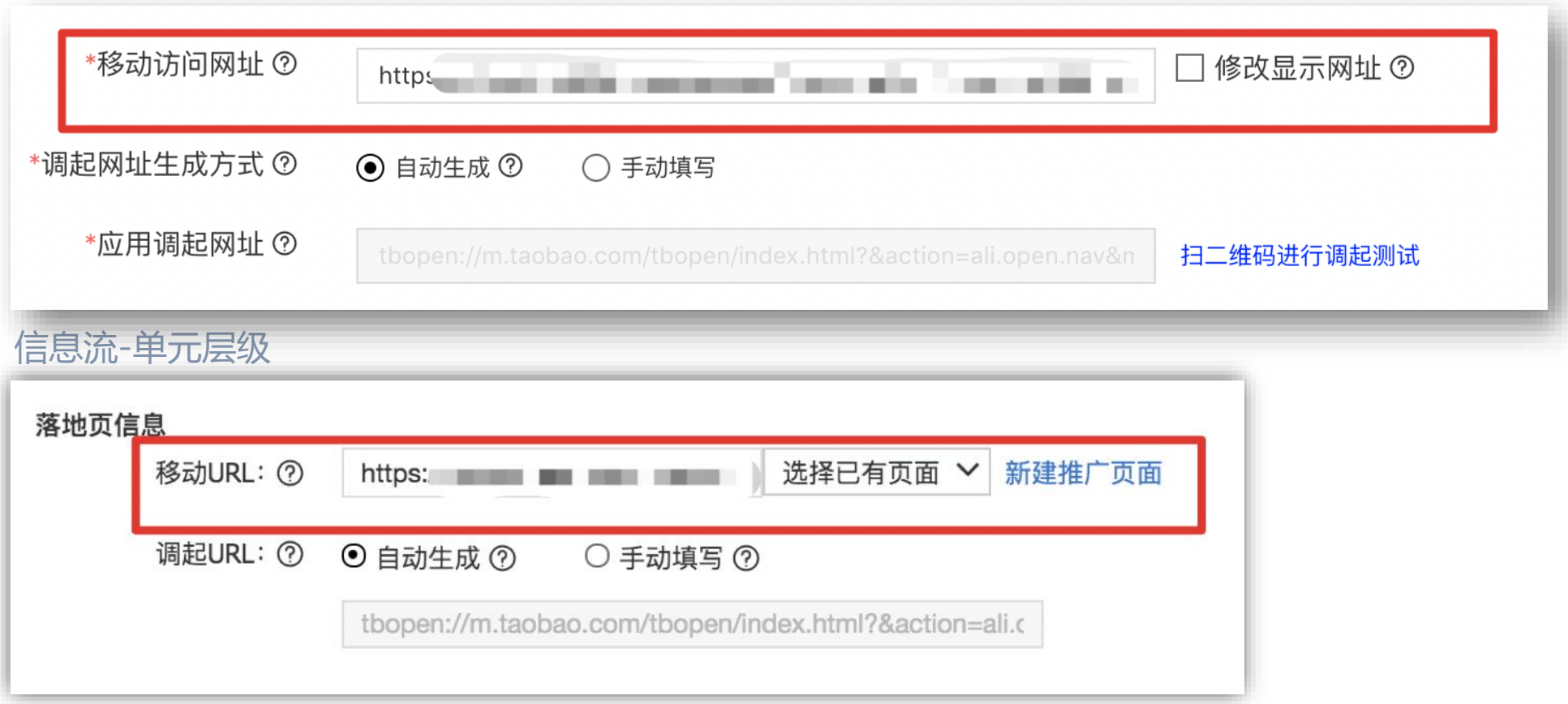

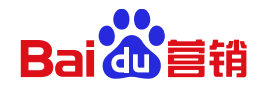

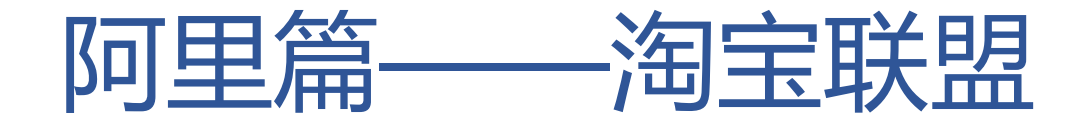

#### **数据报表:** 用户加购后15天内购买都会计入成交GMV,当前数据时效可看到前一日的数据,后续将变为实时数据

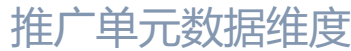

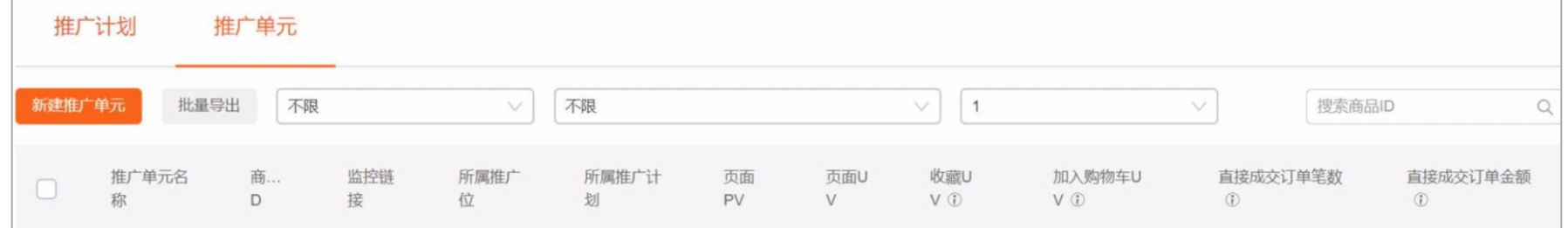

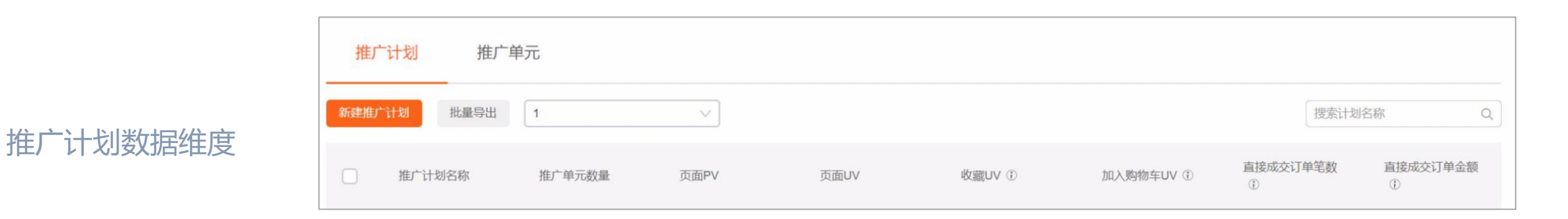

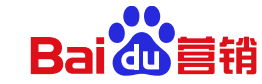

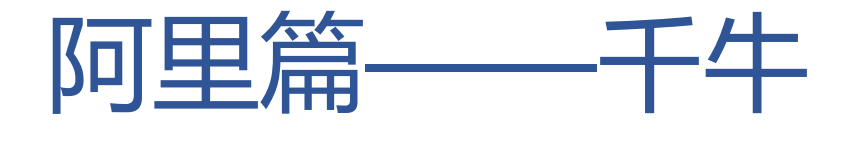

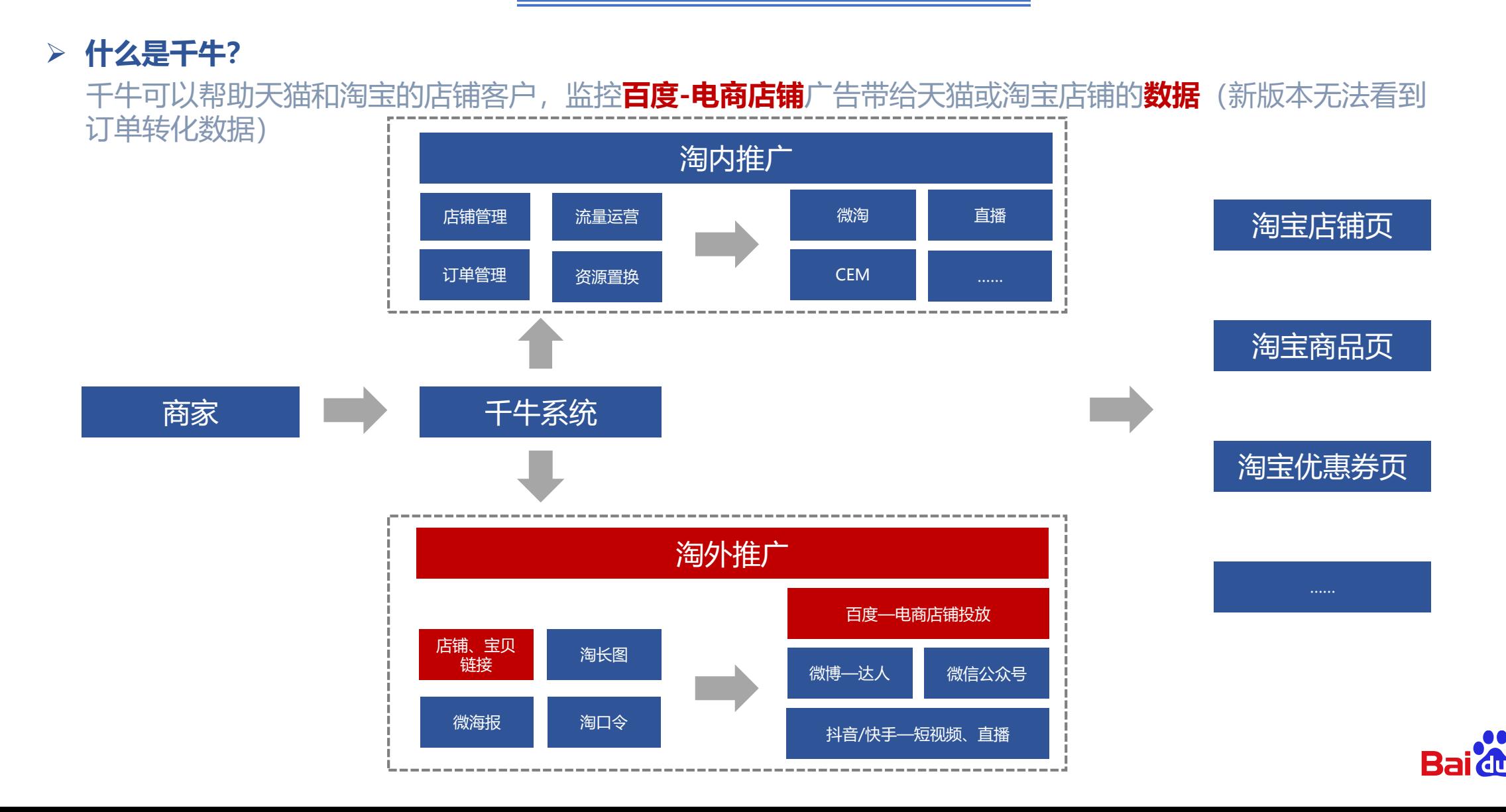

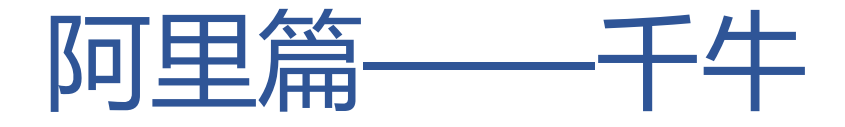

#### 1.登录干牛卖家平台,选择用户运营,进入淘外推广;

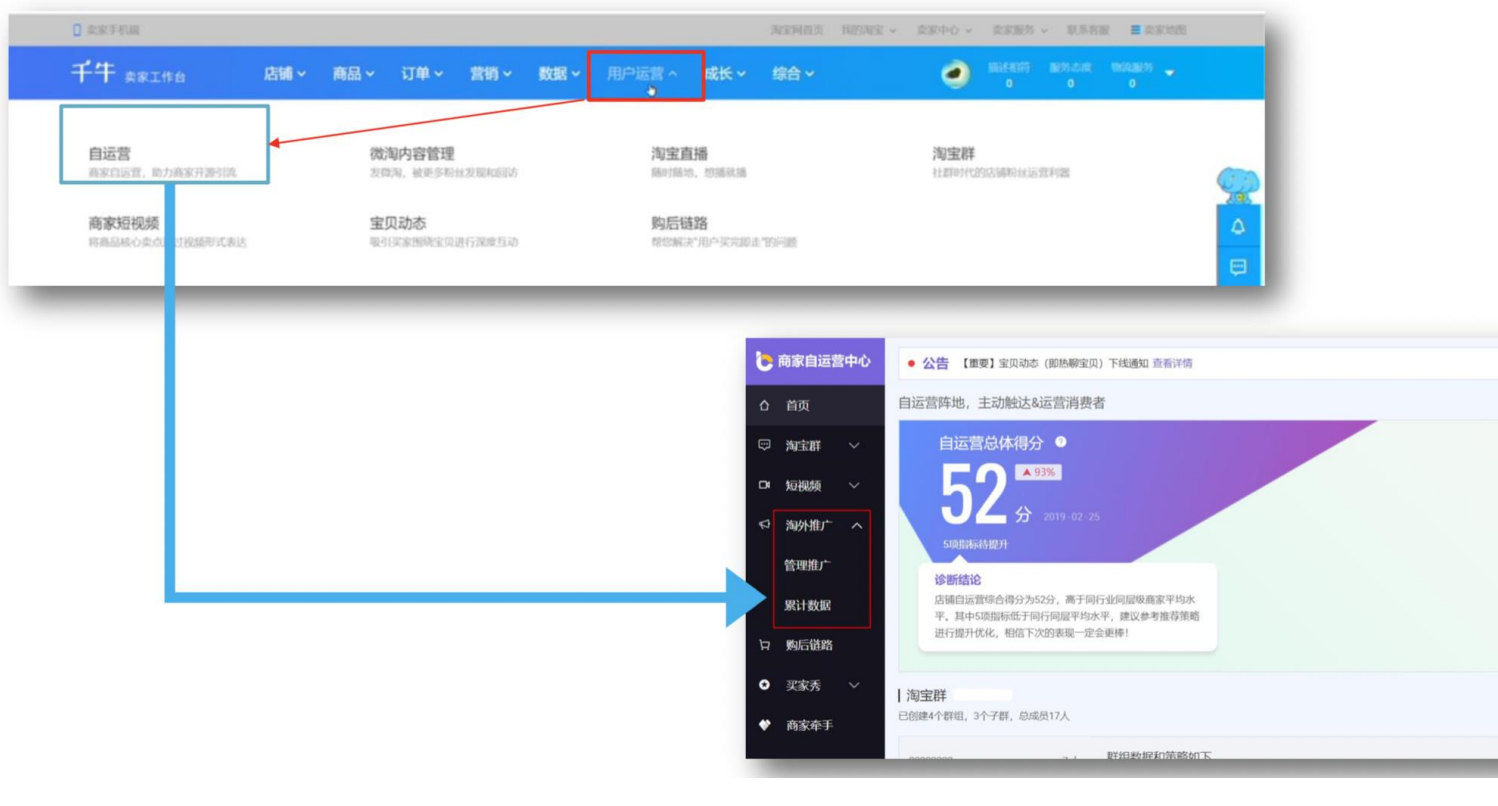

#### PC版 手机版

群活跃人

群进店转

群海息数

群7天 二次回访率

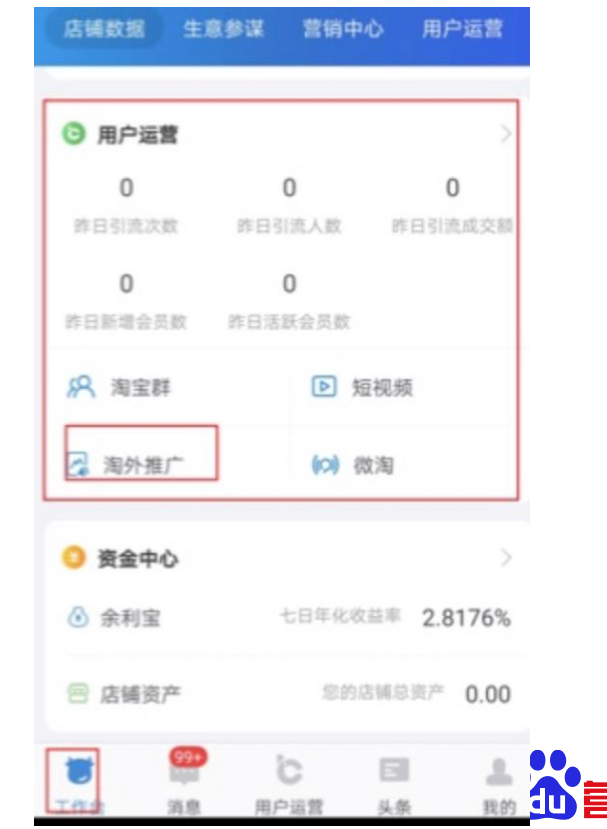

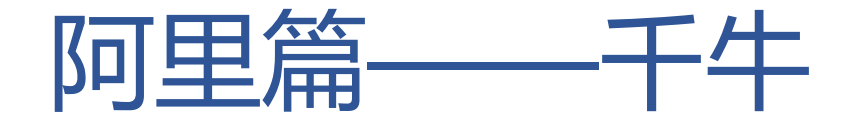

2.进入淘外推广后,选择需要的推广形式,为百度电商店铺生成专属外投链接,外投链接有效期30天

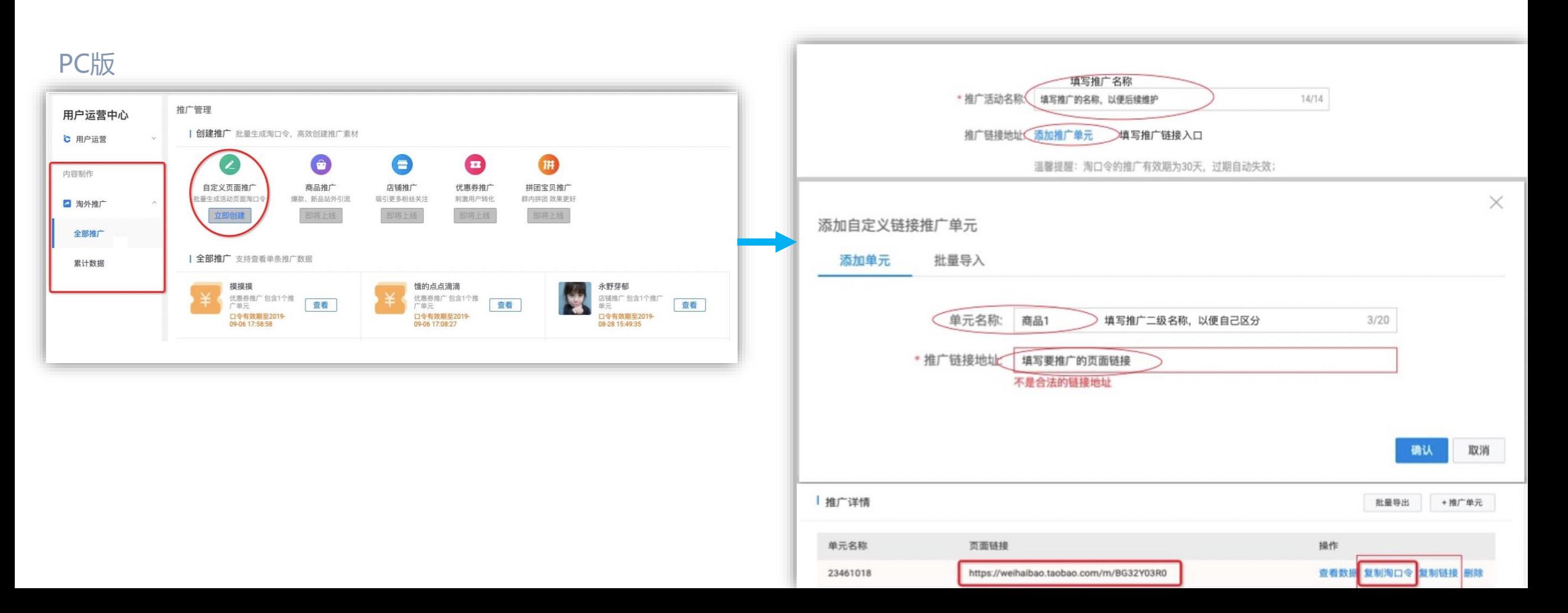

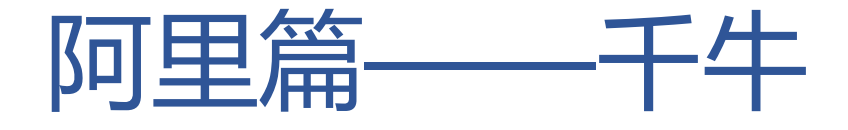

#### 2.进入淘外推广后,选择需要的推广形式,生成外投链接,外投链接有效期30天

手机版

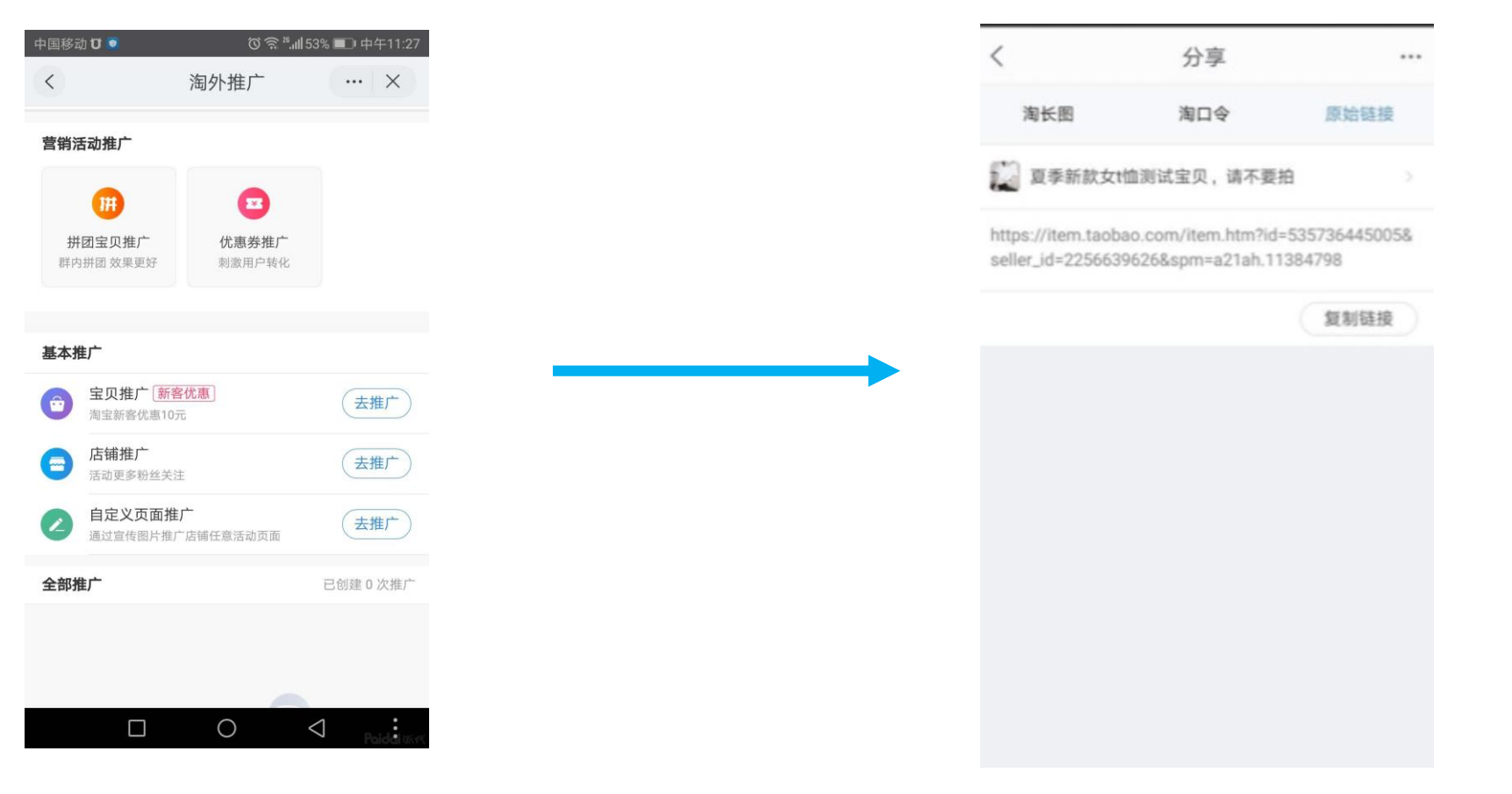

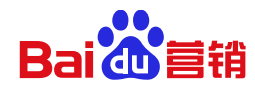

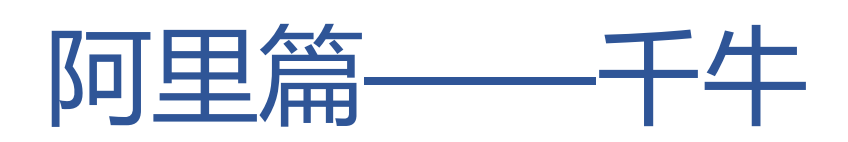

#### **百度投放链接填写:**

3.将外投链接,填入百度营销推广页面的电商店铺移动访问网址/移动URL

搜索-创意层级

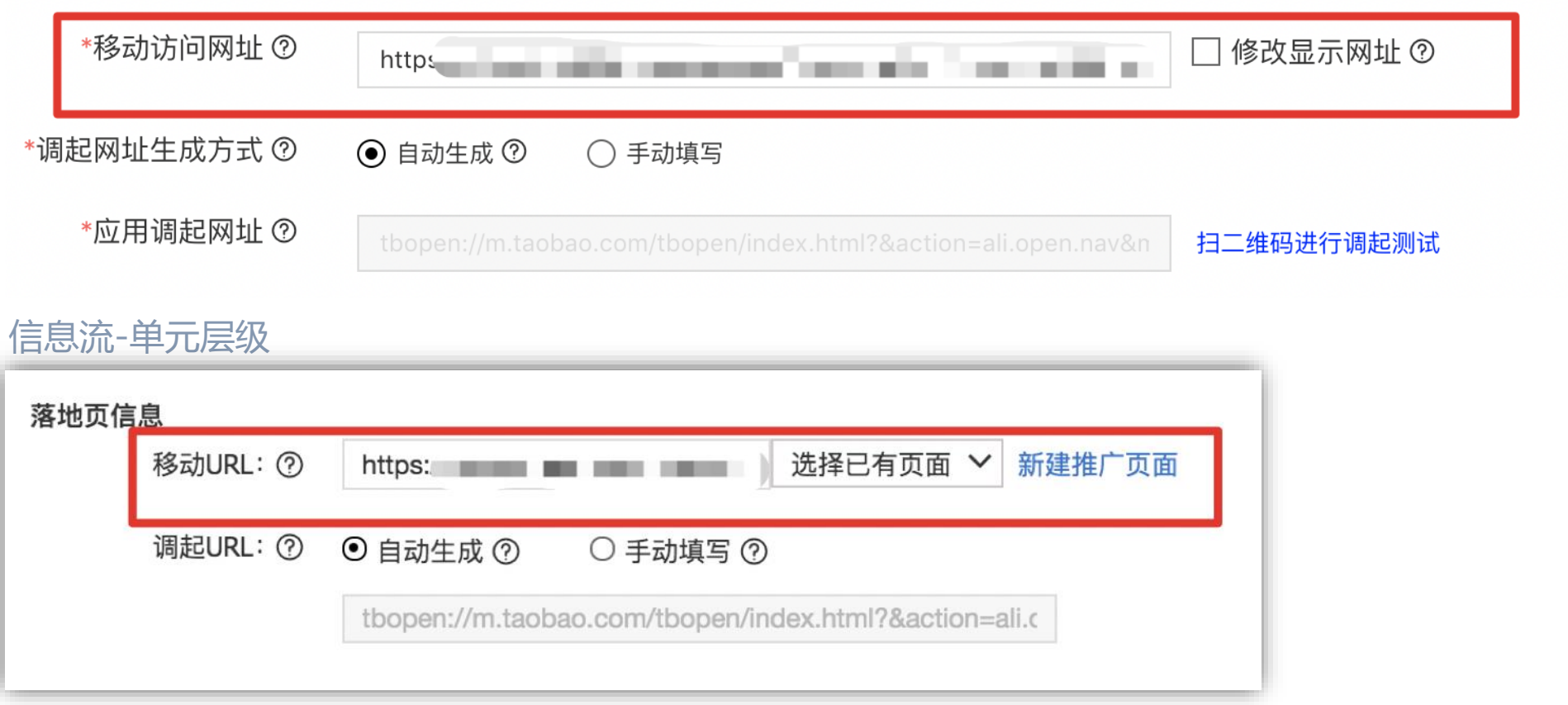

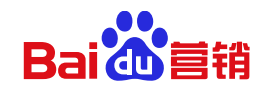

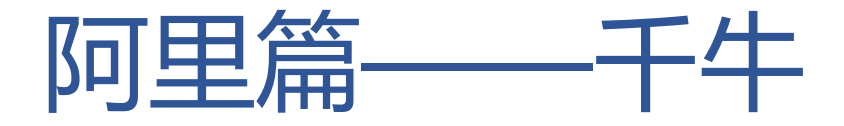

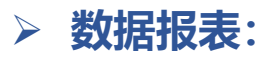

#### PC版

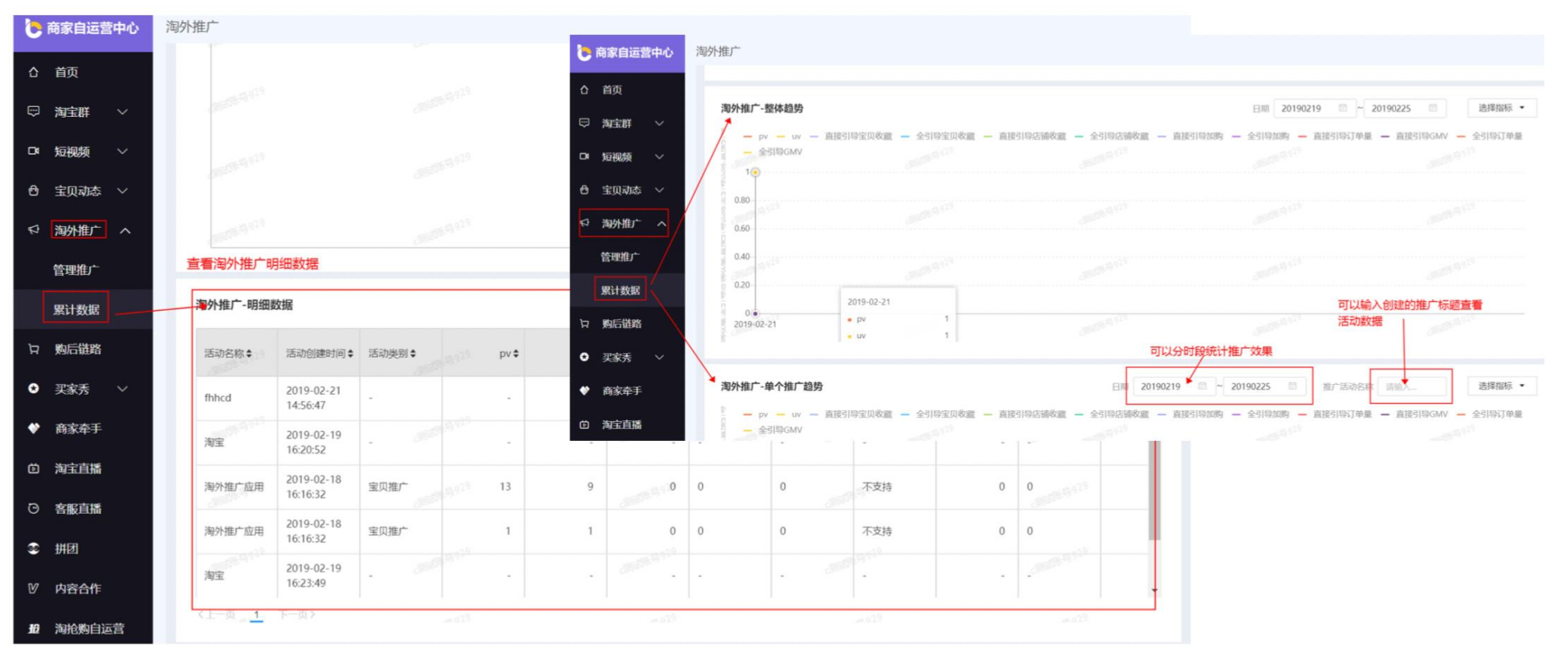

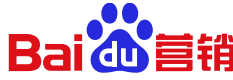

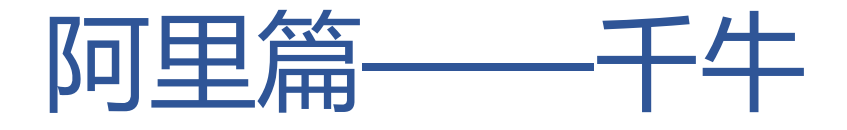

#### **数据报表:**

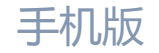

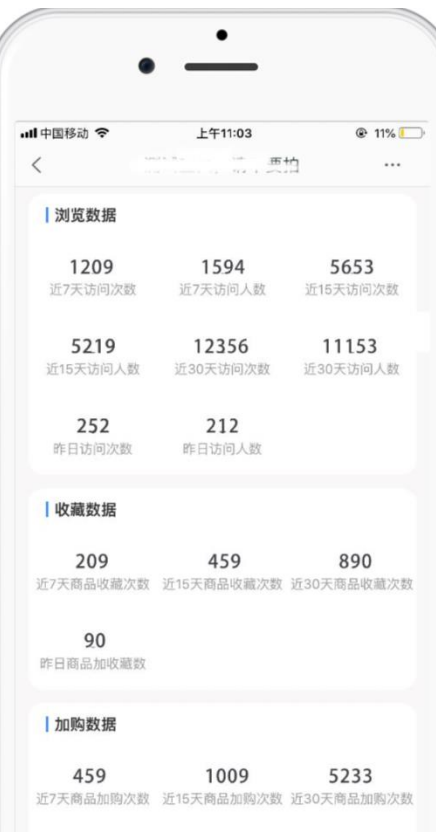

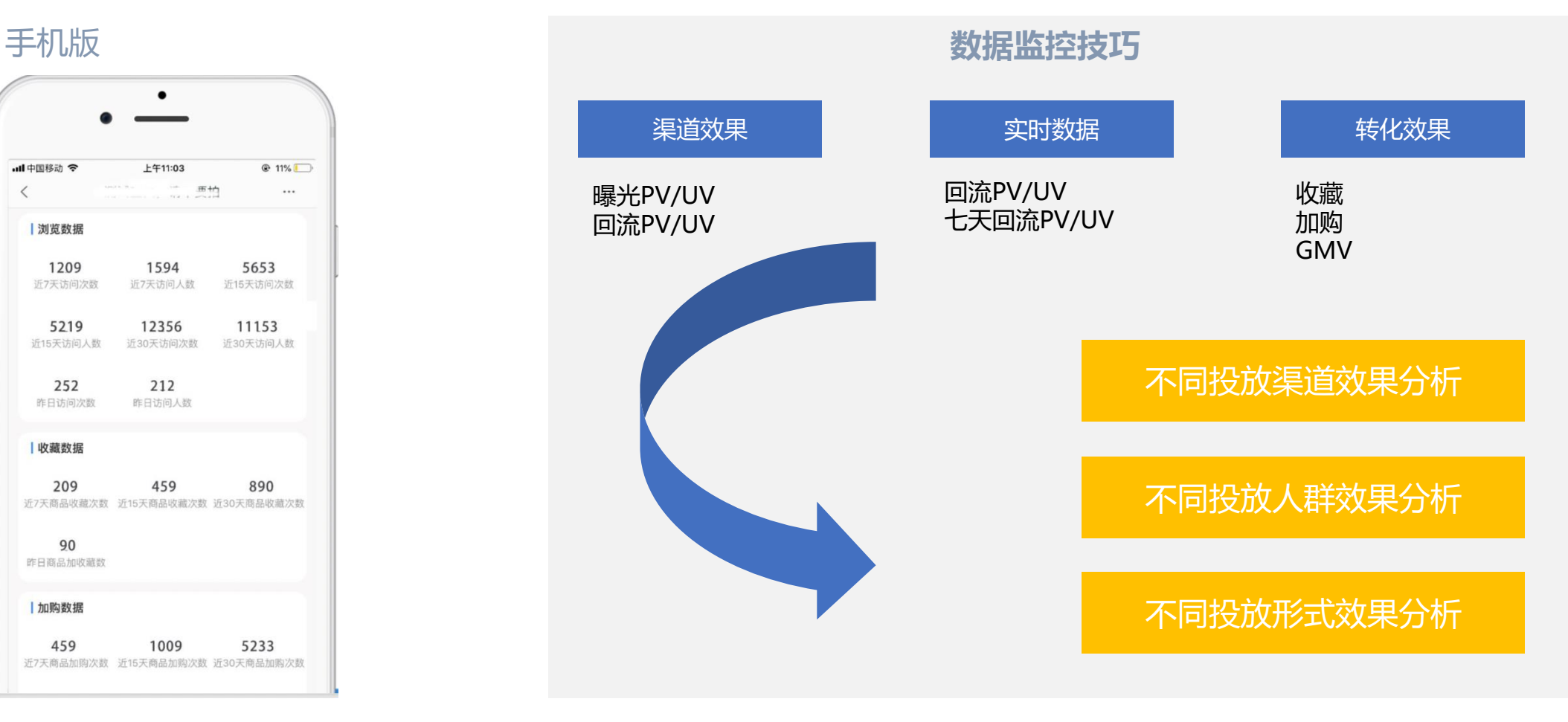

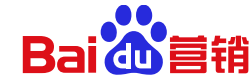

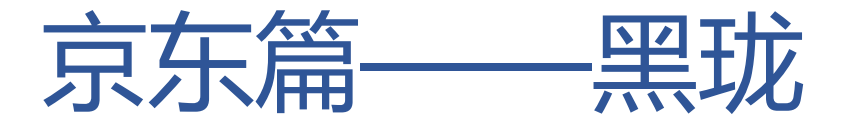

#### **什么是黑珑?**

#### 黑珑可以帮助京东的店铺,监控百度-电商店铺广告带给京东的转化数据

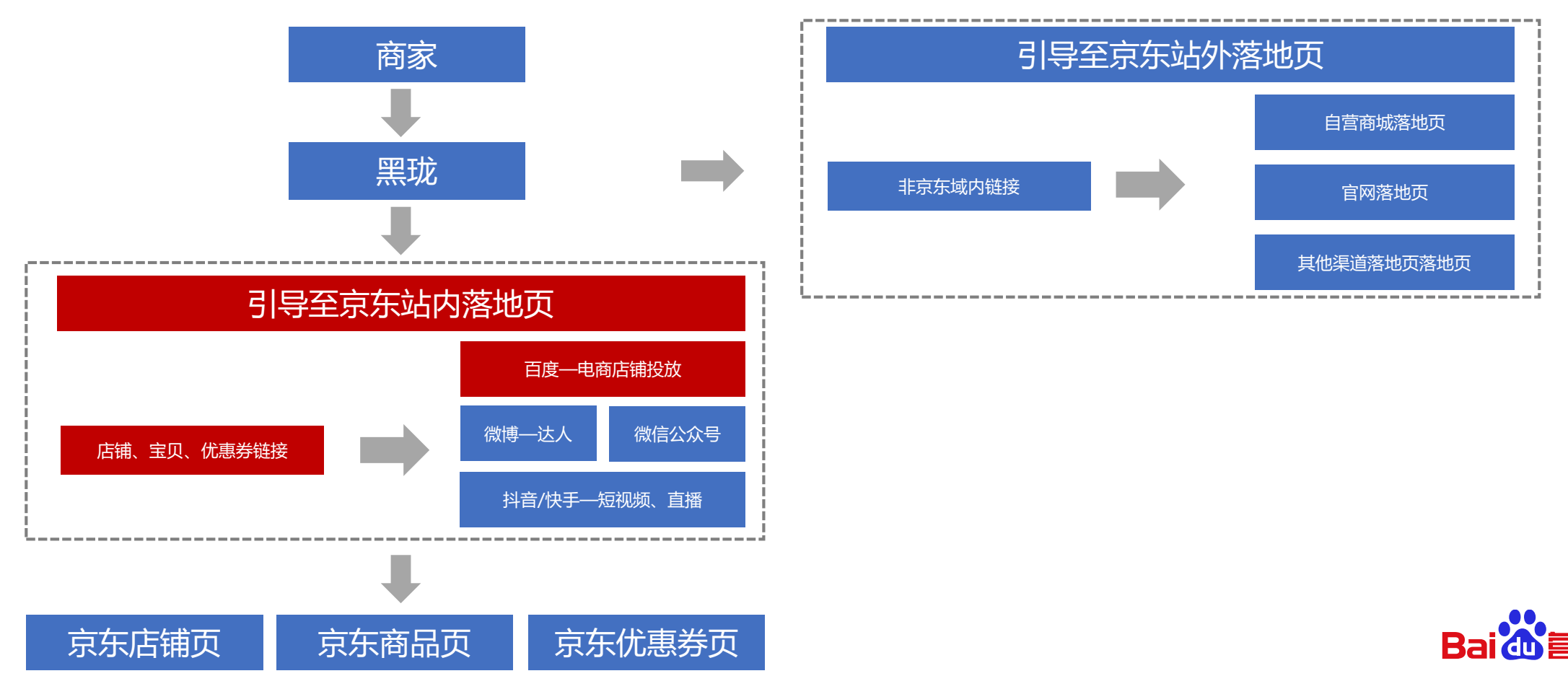

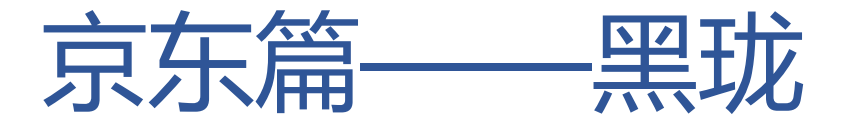

#### 1.登录黑珑平台,进入监测链接,点击创建新的监测计划

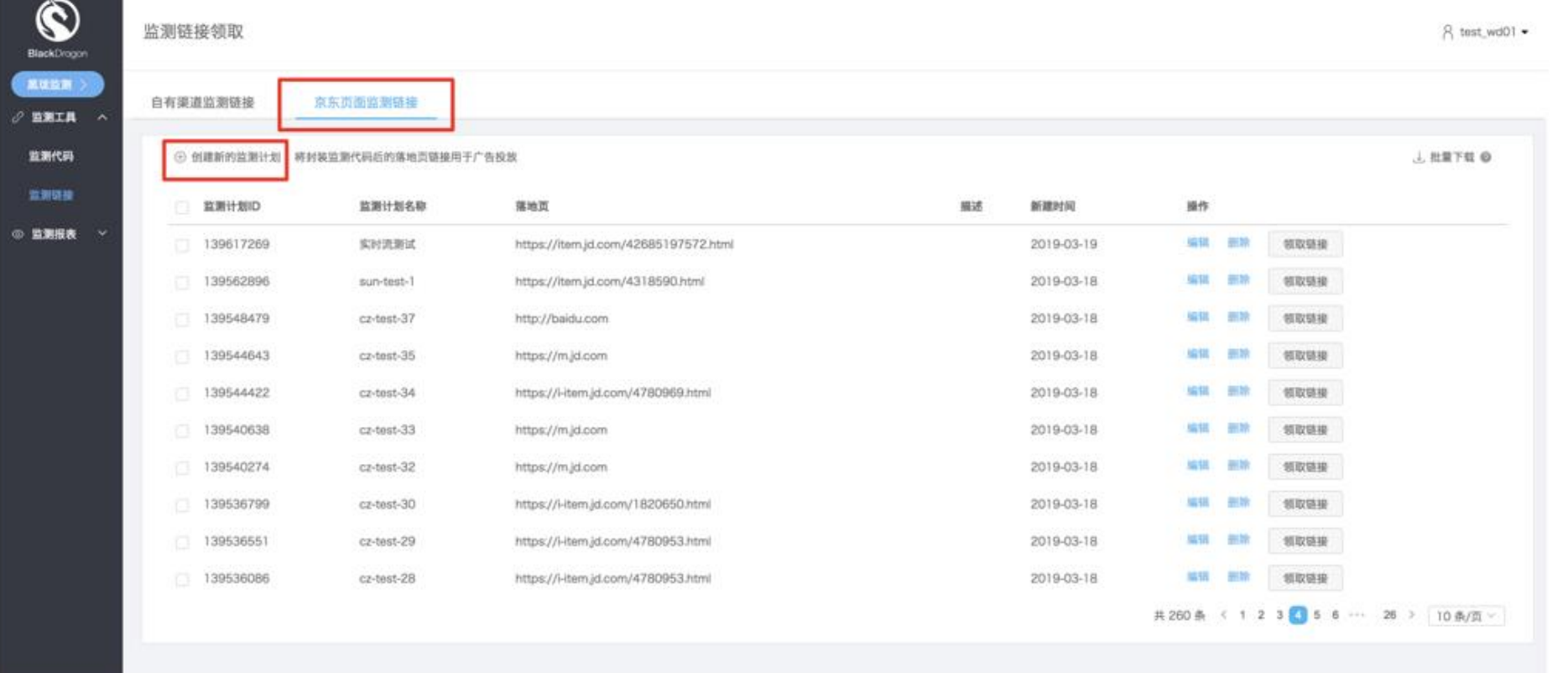

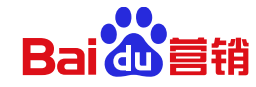

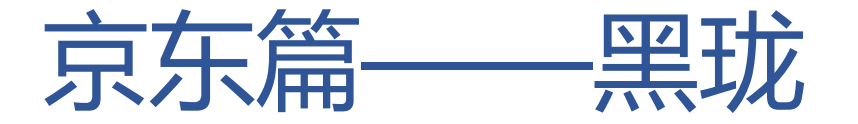

2.为百度电商店铺创建单独的监控计划名称,输入希望推广的落地页网址链接;可根据监测的商品范围, 设置相应的跟单目标(加购、关注、浏览)

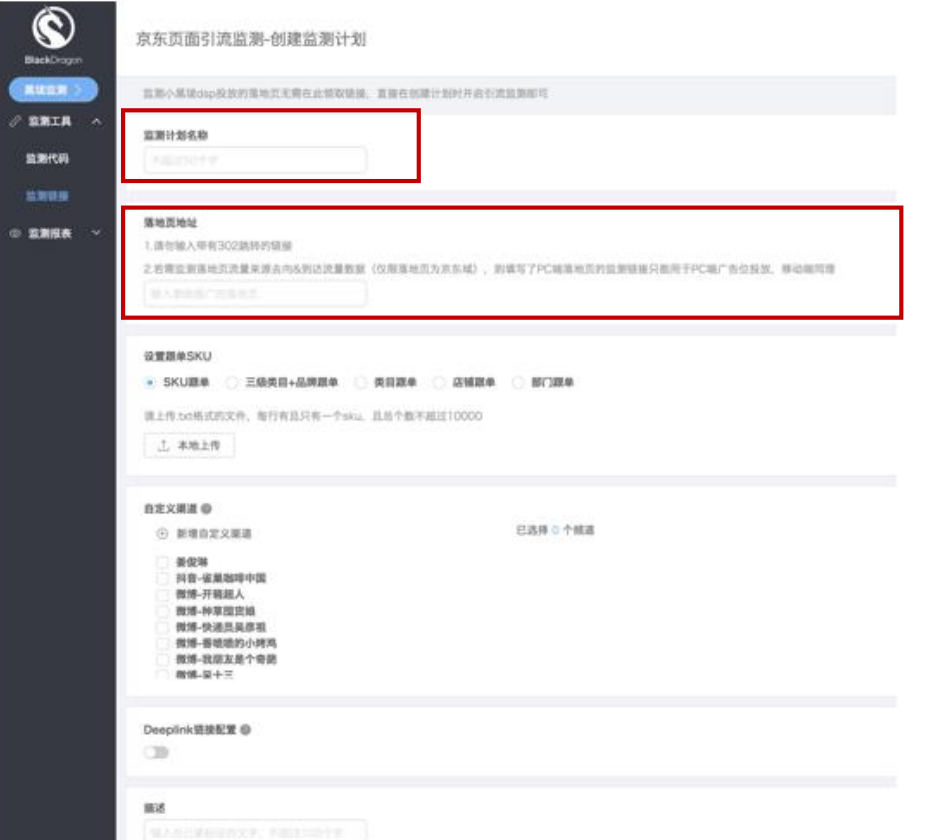

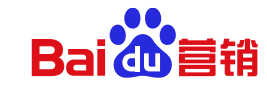

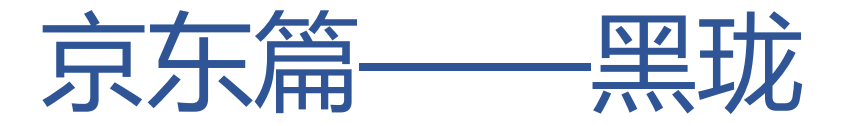

#### 3.领取监控链接,其中**点击链接和展现链接**均可直接作为外投链接使用

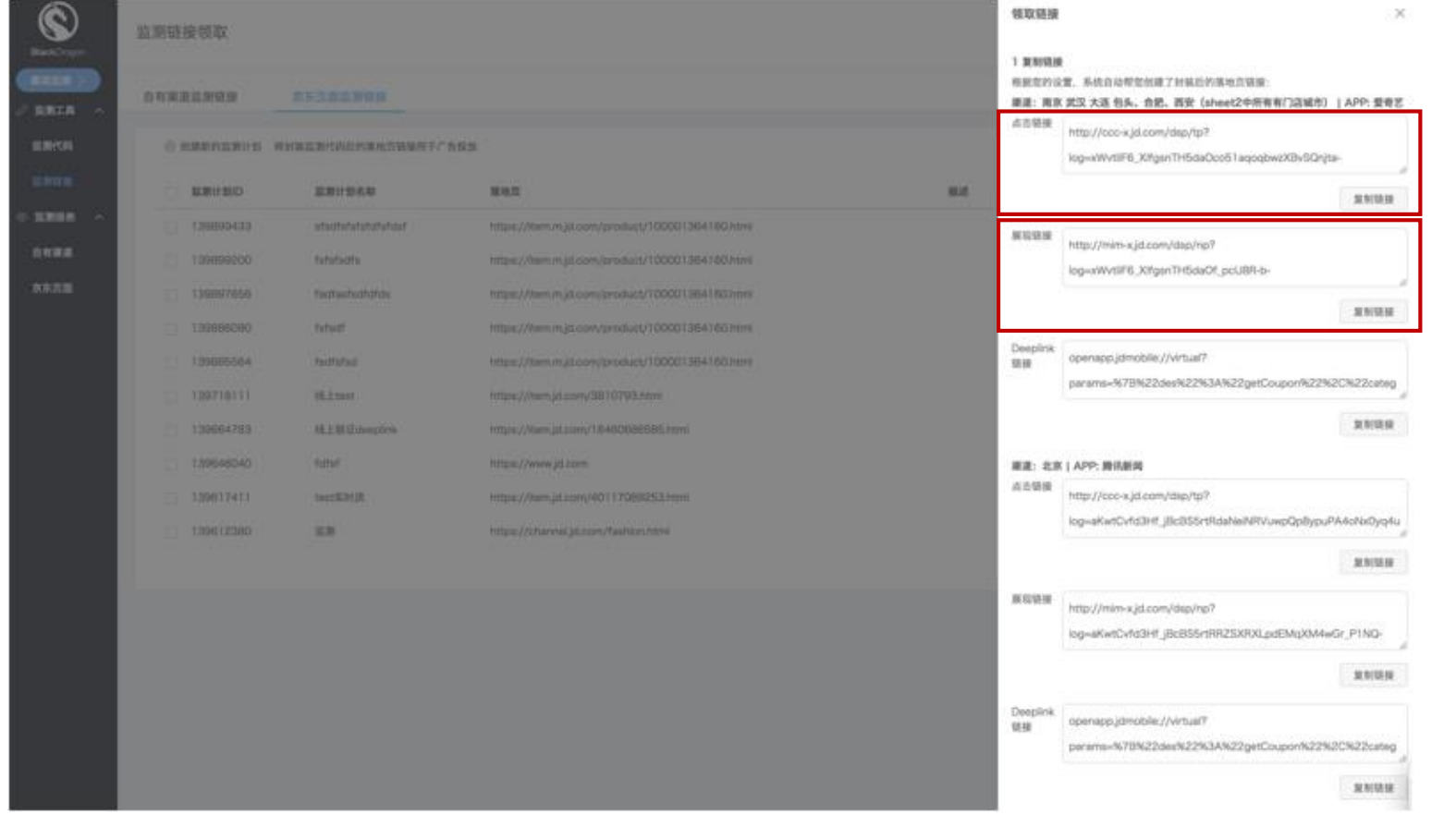

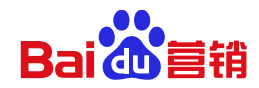

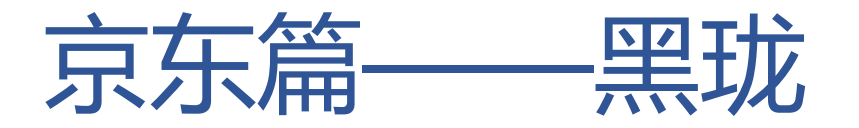

#### **百度投放链接填写:**

4.将外投链接,填入百度营销推广页面的电商店铺移动访问网址/移动URL

搜索-创意层级

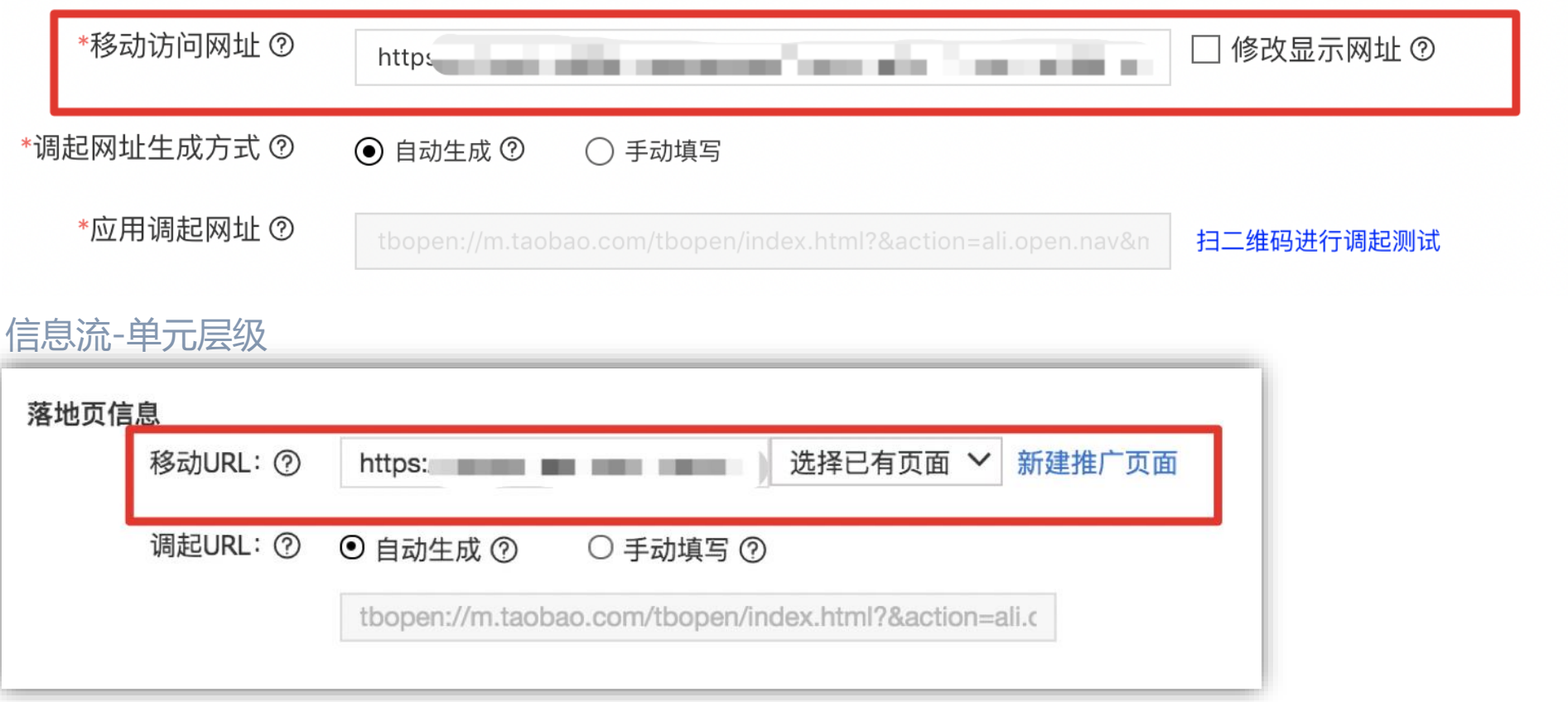

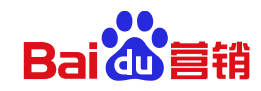

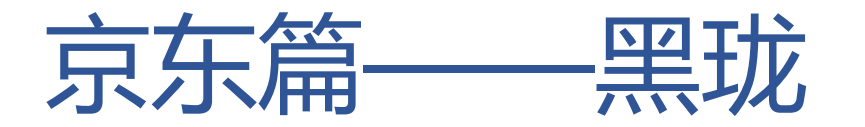

#### **数据报表:**

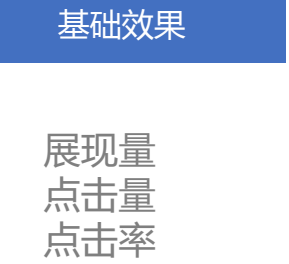

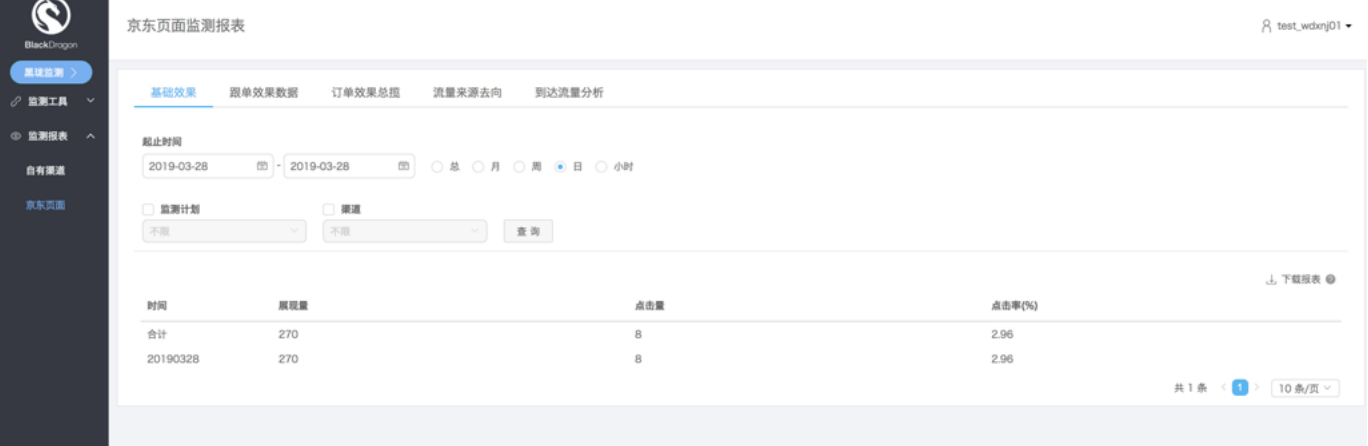

详细数据

展现/点击 关注 加购 订单

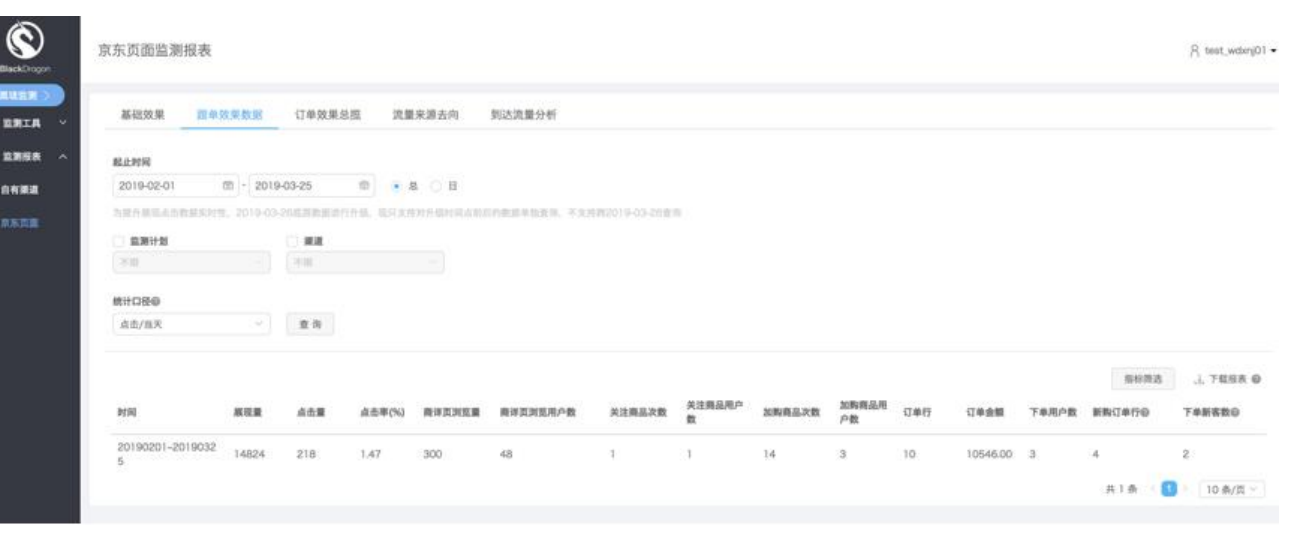

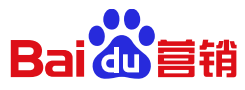

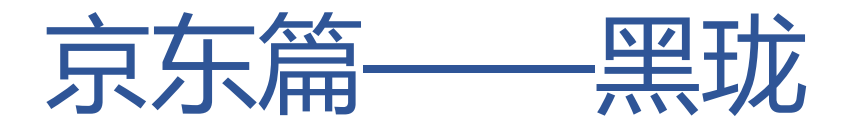

#### **数据监控:**

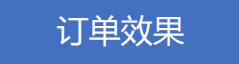

订单号 SKU 订单状态

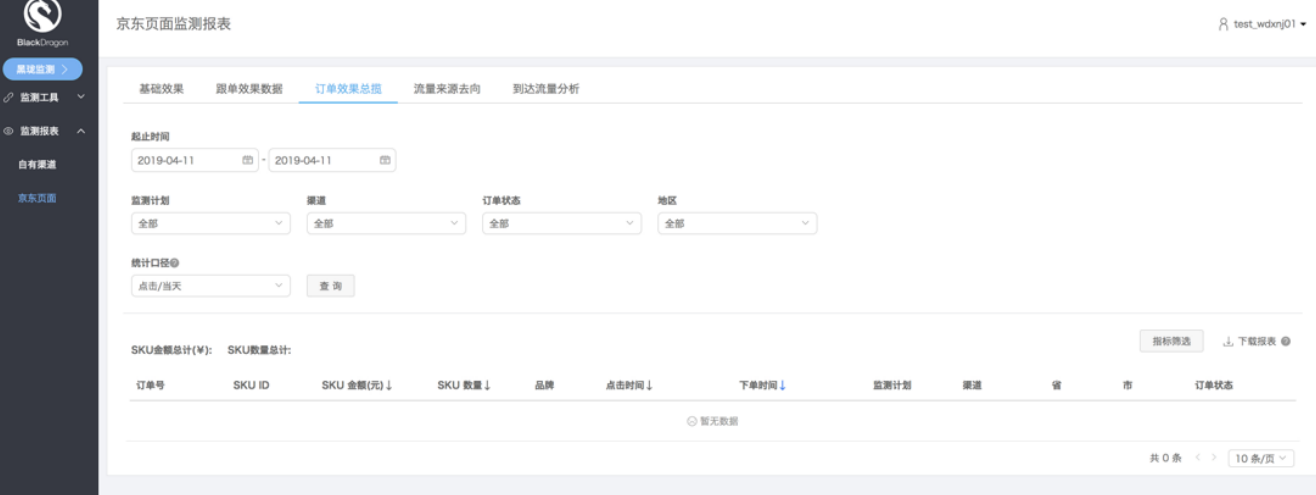

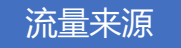

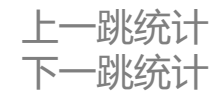

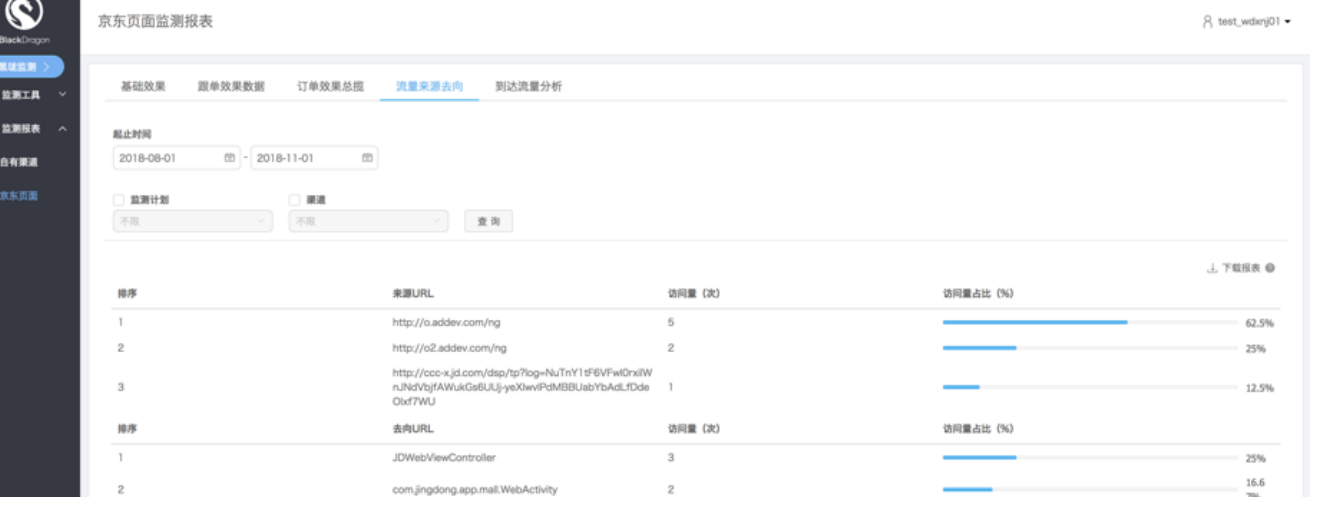

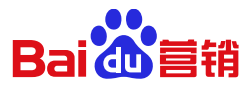

# **THANK YOU**

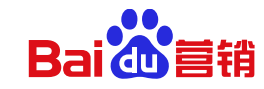